# **CPE 323**

# **Introduction to Software Reverse Engineering in Embedded Computer Systems**

## **Aleksandar Milenković**

Email: [milenka@uah.edu](mailto:milenka@uah.edu) Web: http://www.ece.uah.edu/~milenka

### Objective:

*Introduce tools and methods for software reverse engineering in embedded systems*

## <span id="page-0-0"></span>**Contents**

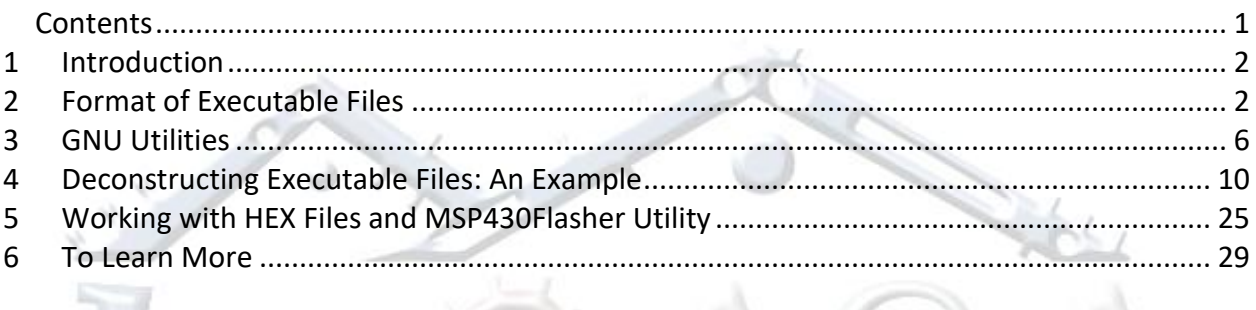

## <span id="page-1-0"></span>**1 Introduction**

In this section we will introduce basic concepts, tools, and techniques for software reverse engineering with a special emphasis on embedded computer systems.

*Reverse engineering* in general is a process of deconstructing man-made artifacts with a goal to reveal their designs and architecture or to extract knowledge. It is widely used in many areas of engineering, but here we are focusing on software reverse engineering. Note: hardware reverse engineering is another topic that may be of interest for electrical and computer engineers, but it is out of scope in this tutorial.

Software reverse engineering refers to a process of analyzing a software system in order to identify its components and their interrelationships and to create representations of the system in another form, typically at a higher level of abstraction. Two main components of software reverse engineering are *re-documentation* and *design recovery*. Re-documentation is a process of creating a new representation of the computer code that is easier to understand, often given at a higher level of abstraction. Design recovery is the use of deduction or reasoning from personal experience of the software system to understand its functionality. Software reverse engineering can be used even when the source code is available with the goal to uncover aspects of the program that may be poorly documented or are documented but no longer valid. More often though, software reverse engineering is used when source code is not available.

Software reverse engineering is used for the purpose of:

- Analyzing malware;
- Analyzing closed-source software to uncover vulnerabilities or interoperability issues;
- Analyzing compiler-generated code to validate performance and/or correctness;
- Debugging programs;

This tutorial focuses on reverse engineering of code written for the TI's MSP430 family of microcontrollers. It covers the following topics:

- Format of Executable Files
- GNU binary utilities typically used in software reverse engineering to understand executable files and disassemble executable programs;
- Extracting useful information from binaries;
- Retrieving programs from embedded platforms and analyzing them.

## <span id="page-1-1"></span>**2 Format of Executable Files**

In this section we will take a look at the format of executable files. [Figure 1](#page-2-0) illustrates a generalized flow of source code translation. User created source code written in high-level programming languages or an assembly language is translated into object files that are further linked with library files into executable files that are then loaded onto the target platform.

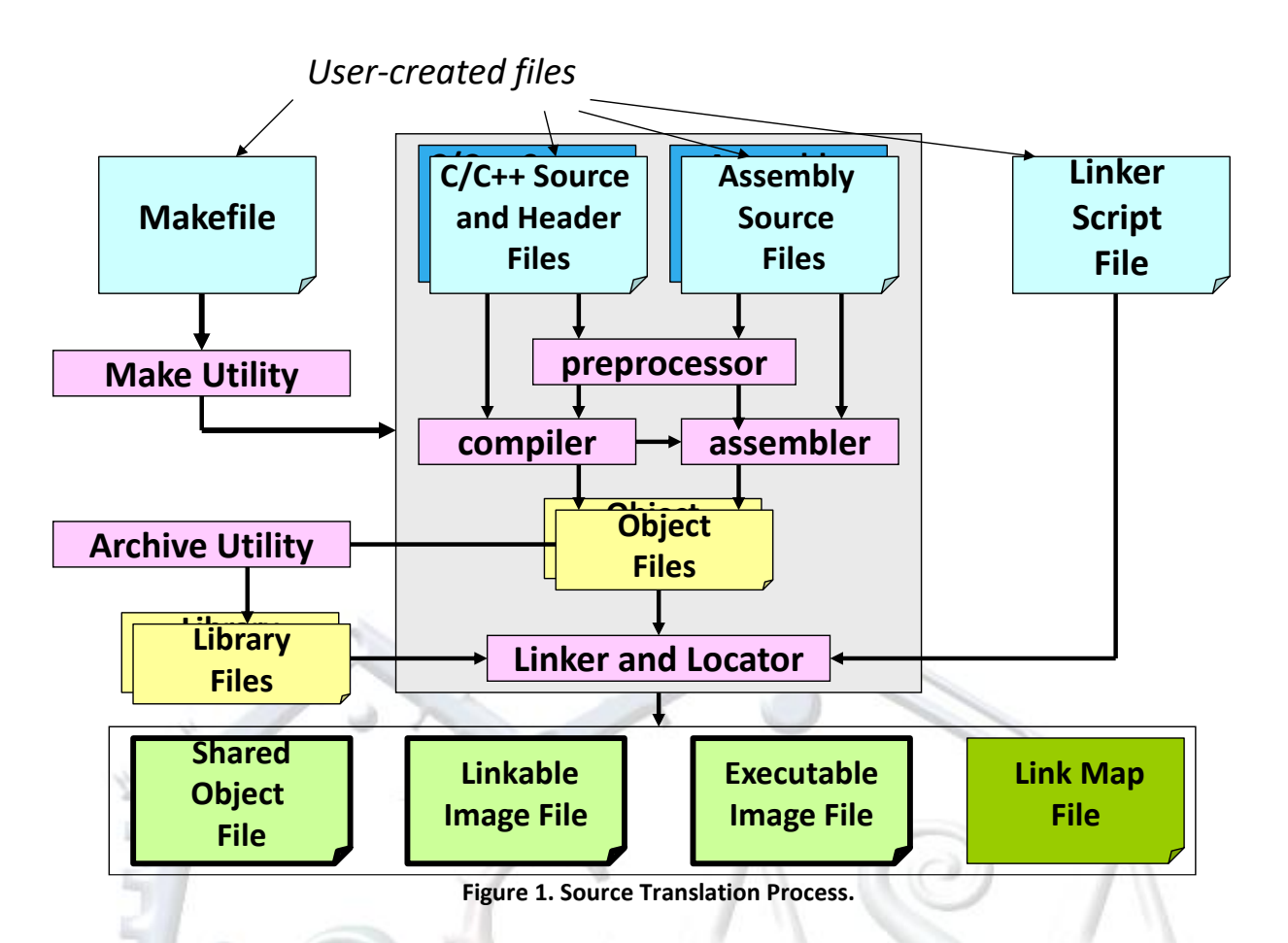

<span id="page-2-0"></span>Executable and Linkable File (ELF) format is a common standard file format used for executable files, object files, shared libraries, and core dumps. TI Code Composer Studio produces executable files in the ELF format, regardless of the compiler used (TI compiler or GNU MSP430 GCC compiler). The ELF format is not bound by the Instruction Set Architecture or operating systems. It defines the structure of the file, specifically the headers which describe actual binary content of the file. The structure of the ELF file is well defined and more information can be found at [https://en.wikipedia.org/wiki/Executable\\_and\\_Linkable\\_Format.](https://en.wikipedia.org/wiki/Executable_and_Linkable_Format) In brief, it is important to recognize the concept of segments and sections. The segments contain information that is needed for run-time execution of the program, while sections contain important data needed for linking and relocation.

[Figure 2](#page-3-0) illustrates two views of ELF files: linkable and executable file formats. ELF files contain the following components:

- ELF file header
- Program header table: Describes zero or more memory segments; It tells loader how to create a process image in memory;
- Section header table: Describes zero or more sections that contain data referred to by entries in the program header tables and section header tables;
- Segments: contain info needed for run-time execution;

• Sections: contain info for linking and relocation.

| <b>ELF Header</b>                         | <b>ELF Header</b>                         |
|-------------------------------------------|-------------------------------------------|
| <b>Program-Header Table</b><br>(optional) | <b>Program-Header Table</b>               |
| Section 1 Data                            | Segment 1 Data                            |
| <b>Section 2 Data</b>                     | Segment 2 Data                            |
| Section 3 Data                            | <b>Segment 3 Data</b>                     |
| <b>Section n Data</b>                     | Segment n Data                            |
| <b>Section-Header Table</b>               | <b>Section-Header Table</b><br>(optional) |
| Linkable File                             | <b>Executable File</b>                    |

**Figure 2. Linkable and Executable Views of ELF Files.**

<span id="page-3-0"></span>ELF linkable files are divided into a collection of sections. Each section contains a single type of information and can contain flags (writable data, memory space during execution or executable machine instructions). Sections have:

- Name and type
- Requested memory location at run time
- $\bullet$  Permissions (R, W, X).

<span id="page-3-1"></span>[Table 1](#page-3-1) shows common sections of ELF linkable files.

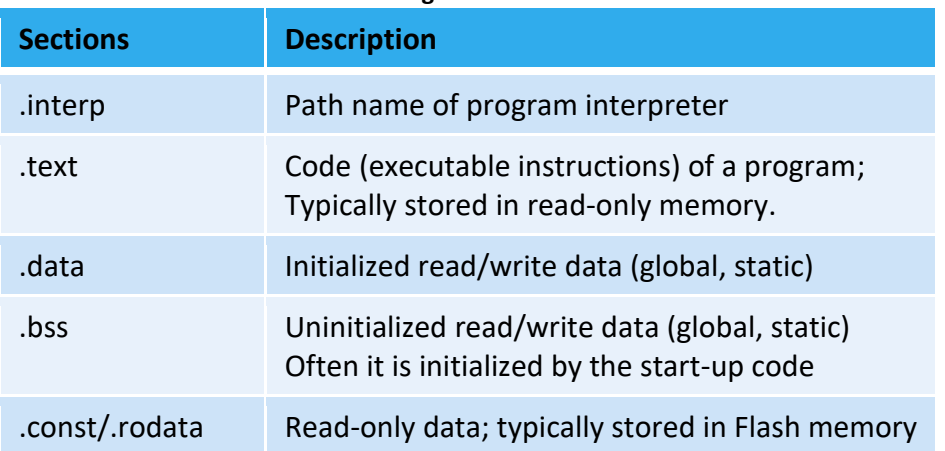

### **Table 1. ELF Linking View: Common Sections.**

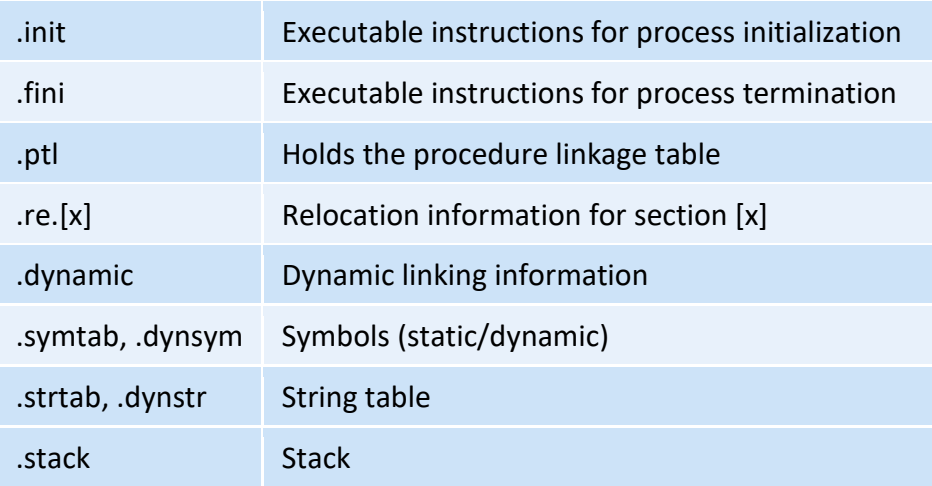

Linker is a utility program that takes one or more object files generated by a compiler and combines them into a single executable file, library file, or another object file. [Figure 3](#page-4-0) illustrates linking multiple object files into a single executable file. The linker script defines the memory map of the device with respect to the compiled code sections. The linker needs to know where in memory to locate each of the sections of code, based on the type of section and its attributes. Sometimes, these linker scripts can be modified by the developer to add custom sections for very specific purposes, but typically they are provided by software development environments.

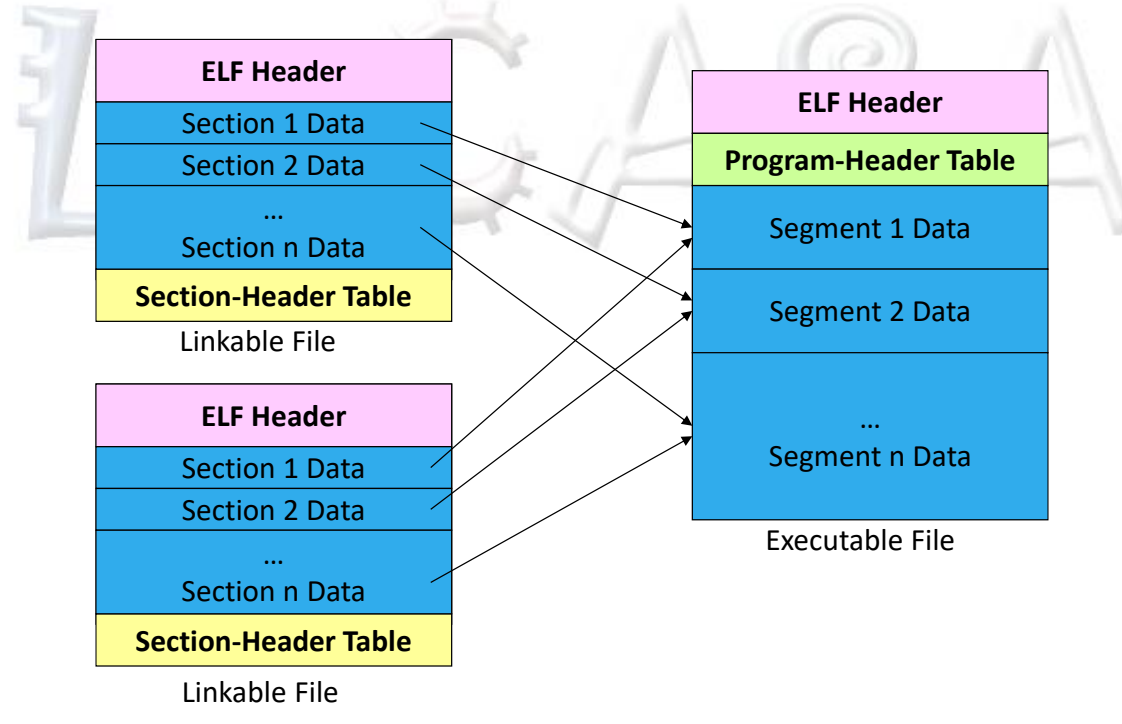

**Figure 3. Linking Object Files into an Executable File.**

<span id="page-4-0"></span>The executable ELF file consists of segments. All loadable sections are packed into segments. Segments are parts with code and data that are loaded into memory at run-time. Utility

programs that load executable files into memory and start program execution are called loaders. Segments have:

- Type
- Requested memory location
- $\bullet$  Permissions (R, W, X)
- Size (in file and in memory)

[Table 2](#page-5-1) shows common segments in ELF executable files.

<span id="page-5-1"></span>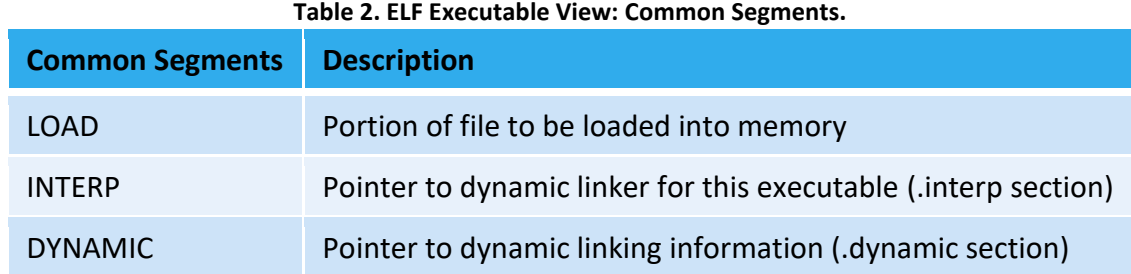

## <span id="page-5-0"></span>**3 GNU Utilities**

In this section we will give a brief introduction to GNU Binary Utilities, also known as binutils. Binutils is a set of programming tools for creating and managing binary programs, object files, profile data, and assembly source code. [Table 3](#page-5-2) shows a list of commonly used binutils.

<span id="page-5-2"></span>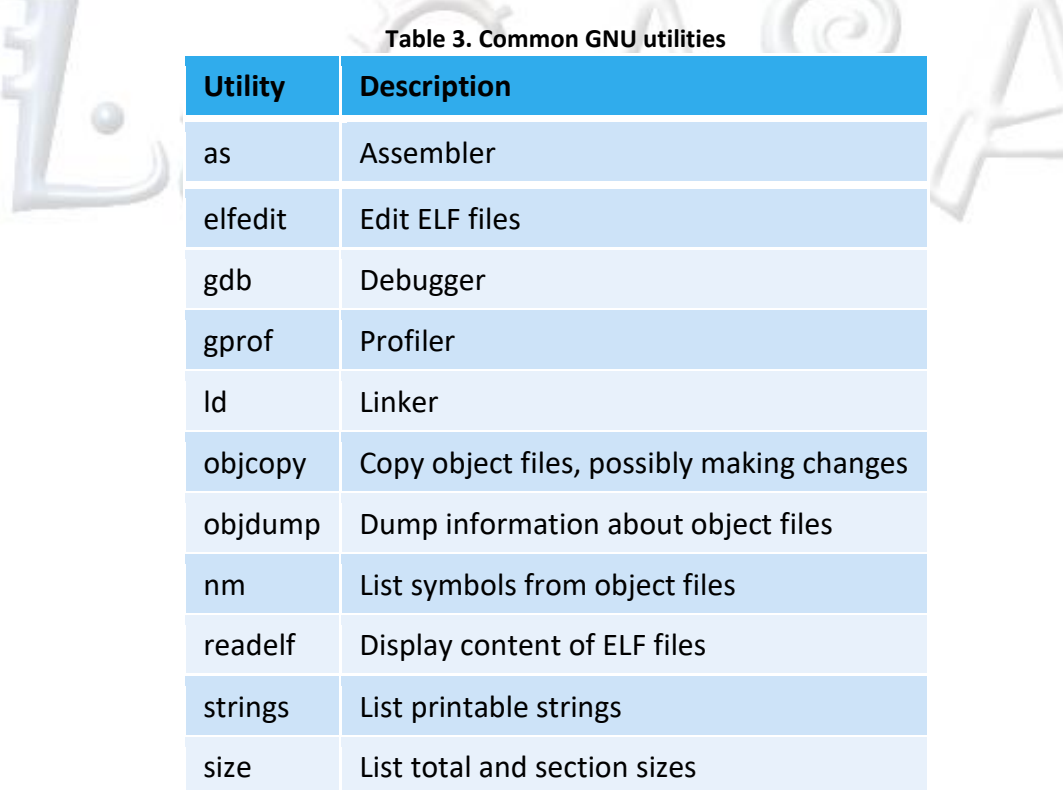

## strip Remove symbols from an object file

Texas Instruments partnered with a third party company to support open-source compiler called MSP430 GCC that originated from a community-driven MSPGCC. MSP430 GCC can be used as a stand-alone package or it can be used within Code Composer Studio (CCS) IDE v6.0 or later as an Add-On through the CCS's App Center.

You can locate various MSP430 GNU utilities from a Windows Command Prompt as shown in [Figure 4.](#page-6-0) To learn more about each utility, run each of them with  $-\text{help}$  switch. Here we will take a closer look at several of these utilities of interest for software reverse engineering tasks:

- msp430-elf-readelf: displays information about executable files [\(Figure 5\)](#page-7-0);
- msp430-elf-objdump: disassembler [\(Figure 6\)](#page-8-0);
- msp430-elf-strings: displays printable strings [\(Figure 7\)](#page-9-1).

|                                            |              | Volume Serial Number is EC0C-660D |                                                                       |  |  |
|--------------------------------------------|--------------|-----------------------------------|-----------------------------------------------------------------------|--|--|
|                                            |              |                                   | Directory of c:\ti\ccsv8\tools\compiler\msp430-gcc-7.3.1.24 win32\bin |  |  |
|                                            |              | $<$ DIR $>$                       |                                                                       |  |  |
| 05/06/2018 07:26 AM<br>05/06/2018 07:26 AM |              | $<$ DIR $>$                       |                                                                       |  |  |
| 05/04/2018 01:12 PM                        |              |                                   | $\ddotsc$<br>625,699 msp430-elf-addr2line.exe                         |  |  |
| 05/04/2018 01:12 PM                        |              |                                   | 649,443 msp430-elf-ar.exe                                             |  |  |
| 05/04/2018 01:12 PM                        |              |                                   | 852,244 msp430-elf-as.exe                                             |  |  |
| 05/04/2018 01:12 PM                        |              |                                   | 928,604 msp430-elf-c++.exe                                            |  |  |
| 05/04/2018 01:12 PM                        |              |                                   | 624,642 msp430-elf-c++filt.exe                                        |  |  |
| 05/04/2018 01:12 PM                        |              |                                   | 927,068 msp430-elf-cpp.exe                                            |  |  |
| 05/04/2018 01:12 PM                        |              |                                   | 40,660 msp430-elf-elfedit.exe                                         |  |  |
| 05/04/2018 01:12 PM                        |              |                                   | 928,604 msp430-elf-g++.exe                                            |  |  |
| 05/04/2018 01:12 PM                        |              |                                   | 925,532 msp430-elf-gcc-7.3.1.exe                                      |  |  |
| 05/04/2018 01:12 PM                        |              |                                   | $60,415$ msp430-elf-gcc-ar.exe                                        |  |  |
| 05/04/2018 01:12 PM                        |              |                                   | 60,415 msp430-elf-gcc-nm.exe                                          |  |  |
| 05/04/2018 01:12 PM                        |              |                                   | 60,415 msp430-elf-gcc-ranlib.exe                                      |  |  |
| 05/04/2018 01:12 PM                        |              |                                   | 925,532 msp430-elf-gcc.exe                                            |  |  |
| 05/04/2018 01:12 PM                        |              |                                   | 488,467 msp430-elf-gcov-dump.exe                                      |  |  |
| 05/04/2018 01:12 PM                        |              |                                   | 542,132 msp430-elf-gcov-tool.exe                                      |  |  |
| 05/04/2018 01:12 PM                        |              |                                   | 850,599 msp430-elf-gcov.exe                                           |  |  |
| 05/04/2018 01:12 PM                        |              |                                   | 5,116,224 msp430-elf-gdb.exe                                          |  |  |
| 05/04/2018 01:12 PM                        |              |                                   | 686,285 msp430-elf-gprof.exe                                          |  |  |
| 05/04/2018 01:12 PM                        |              |                                   | 870,639 msp430-elf-ld.bfd.exe                                         |  |  |
| 05/04/2018 01:12 PM                        |              |                                   | 870,639 msp430-elf-ld.exe                                             |  |  |
| 05/04/2018 01:12 PM                        |              |                                   | 634,917 msp430-elf-nm.exe                                             |  |  |
| 05/04/2018 01:12 PM                        |              |                                   | 786,652 msp430-elf-objcopy.exe                                        |  |  |
| 05/04/2018 01:12 PM                        |              |                                   | 912,990 msp430-elf-obidump.exe                                        |  |  |
| 05/04/2018 01:12 PM                        |              |                                   | 649,443 msp430-elf-ranlib.exe                                         |  |  |
| 05/04/2018 01:12 PM                        |              |                                   | 471,330 msp430-elf-readelf.exe                                        |  |  |
| 05/04/2018 01:12 PM                        |              |                                   | 789,203 msp430-elf-run.exe                                            |  |  |
| 05/04/2018 01:12 PM                        |              |                                   | 626,210 msp430-elf-size.exe                                           |  |  |
| 05/04/2018 01:12 PM                        |              |                                   | 625,764 msp430-elf-strings.exe                                        |  |  |
| 05/04/2018 01:12 PM                        |              |                                   | 786,652 msp430-elf-strip.exe                                          |  |  |
|                                            | $29$ File(s) | 23,317,419 bytes                  |                                                                       |  |  |

**Figure 4. Windows Command Prompt: List of GNU Utilities**

```
1 c:\ti\ccsv8\tools\compiler\msp430-gcc-7.3.1.24_win32\bin>msp430-elf-readelf.exe --help<br>2 Usage: readelf <option(s)> elf-file(s)<br>3 Display information about the contents of ELF format files<br>4 Options are:<br>5 -a --all Equiv
       Usage: readelf <option(s)> elf-file(s)
        Display information about the contents of ELF format files
        Options are:<br>-a --all
           5 -a --all Equivalent to: -h -l -S -s -r -d -V -A -I
           -h --file-header Display the ELF file header<br>-l --program-headers Display the program headers
                                              Display the program headers
```

```
8 --segments An alias for --program-headers<br>9 -S --section-headers Display the sections' header
9 -S --section-headers Display the sections' header
10 --sections An alias for --section-headers<br>11 -g --section-groups Display the section groups
11 -g --section-groups Display the section groups<br>12 -t --section-details Display the section detail
12 -t --section-details Display the section details
13 -e --headers Equivalent to: -h -l -S
14 -s --syms Display the symbol table
15 --symbols An alias for --syms
16 --dyn-syms Display the dynamic symbol table
17 -n --notes bisplay the core notes (if present)<br>18 -r --relocs Display the relocations (if present
18 -r --relocs Display the relocations (if present)
19 -u --unwind Display the unwind info (if present)
20 -d --dynamic Display the dynamic section (if present)
21 -V --version-info Display the version sections (if present)
22 -A --arch-specific Display architecture specific information (if any)
23 -c --archive-index Display the symbol/file index in an archive
24 -D --use-dynamic Use the dynamic section info when displaying symbols<br>25 -x --hex-dump=<number|name>
25 -x --hex-dump=<number|name>
26 Dump the contents of section <number|name> as bytes<br>27 - p --string-dump=<number|name>
27 -p --string-dump=<number|name>
28 Dump the contents of section <number|name> as strings
29 -R --relocated-dump=<number|name>
30 Dump the contents of section <number|name> as relocated bytes
31 -z --decompress Decompress section before dumping it
32 -w[lLiaprmfFsoRt] or
33 --debug-dump[=rawline,=decodedline,=info,=abbrev,=pubnames,=aranges,=macro,=frames,
34 =frames-interp,=str,=loc,=Ranges,=pubtypes,
35 =gdb_index,=trace_info,=trace_abbrev,=trace_aranges,<br>36 =addr,=cu index]
36 = addr,=cu_index]<br>37 Displa
37 Display the contents of DWARF2 debug sections
38 --dwarf-depth=N Do not display DIEs at depth N or greater
39 --dwarf-start=N Display DIEs starting with N, at the same depth
40 or deeper
41 -I --histogram Display histogram of bucket list lengths
42 -W --wide Allow output width to exceed 80 characters<br>43 @<file> Read options from <file>
43 @<file> Read options from <file>
44 -H --help Display this information
45 -v --version Display the version number of readelf<br>46 Report bugs to <http://www.sourceware.org/bugzilla/>
     Report bugs to <http://www.sourceware.org/bugzilla/>
```
#### **Figure 5. msp430-elf-readelf Utility: Help System.**

```
1 c:\ti\ccsv8\tools\compiler\msp430-gcc-7.3.1.24_win32\bin>msp430-elf-objdump.exe --help<br>2 Usage: msp430-elf-objdump.exe <option(s)> <file(s)>
 2 Usage: msp430-elf-objdump.exe <option(s)> <file(s)><br>3 Display information from object <file(s)>.
 3 Display information from object <file(s)>.<br>4 At least one of the following switches mus<br>5 -a, --archive-headers Display archive<br>6 -f, --file-headers Display the cont<br>7 -p, --private-headers Display object f<br>8 -P, --priva
         At least one of the following switches must be given:
           -a, --archive-headers Display archive header information<br>-f, --file-headers Display the contents of the overal
           -f, --file-headers bisplay the contents of the overall file header<br>-p, --private-headers Display object format specific file header conte
                                             Display object format specific file header contents
 8 -P, --private=OPT,OPT... Display object format specific contents
9 -h, --[section-]headers Display the contents of the section headers<br>10 -x, --all-headers Display the contents of all headers
10 -x, --all-headers Display the contents of all headers
11 -d, --disassemble Display assembler contents of executable sections
12 -D, --disassemble-all Display assembler contents of all sections
13 -S, --source Intermix source code with disassembly
14 -s, --full-contents Display the full contents of all sections requested<br>15 -g, --debugging Display debug information in object file
15 -g, --debugging Display debug information in object file
16 -e, --debugging-tags Display debug information using ctags style
                                             Display (in raw form) any STABS info in the file
```
<span id="page-7-0"></span>

```
18 -W[lLiaprmfFsoRt] or<br>19 --dwarf[=rawline.=de
19 --dwarf[=rawline,=decodedline,=info,=abbrev,=pubnames,=aranges,=macro,=frames,
20 =frames-interp,=str,=loc,=Ranges,=pubtypes,
21 =gdb_index,=trace_info,=trace_abbrev,=trace_aranges,
22 =addr,=cu_index]<br>23
23 Display DWARF info in the file
24 -t, --syms Display the contents of the symbol table(s)<br>25 -T, --dynamic-syms Display the contents of the dynamic symbol
25 -T, --dynamic-syms Display the contents of the dynamic symbol table<br>26 -r, --reloc Display the relocation entries in the file
26 -r, --reloc Display the relocation entries in the file
27 -R, --dynamic-reloc Display the dynamic relocation entries in the file<br>28 @<file> Read options from <file>
28 @<file> Read options from <file>
29 -v, --version Display this program's version number
30 -i, --info List object formats and architectures supported
                                 Display this information
32<br>33
33 The following switches are optional:
34 -b, --target=BFDNAME Specify the target object format as BFDNAME
35 -m, --architecture=MACHINE Specify the target architecture as MACHINE
36 -j, --section=NAME Only display information for section NAME
37 -M, --disassembler-options=OPT Pass text OPT on to the disassembler
38 -EB --endian=big Assume big endian format when disassembling
39 -EL --endian=little Assume little endian format when disassembling
40 --file-start-context Include context from start of file (with -S)<br>41 -I, --include=DIR Add DIR to search list for source files
41 -I, --include=DIR Add DIR to search list for source files
42 -l, --line-numbers Include line numbers and filenames in output
43 -F, --file-offsets               Include file offsets when displaying information<br>44 -C, --demangle[=STYLE]         Decode mangled/processed symbol names
44 -C, --demangle[=STYLE] Decode mangled/processed symbol names
45 The STYLE, if specified, can be `auto', `gnu',<br>46 The STYLE, if specified, can be `auto', `gnu-v3', `java'
46 `lucid', `arm', `hp', `edg', `gnu-v3', `java'<br>47 or `gnat'
47 or `gnat'
48 -w, --wide -wide Format output for more than 80 columns<br>49 -z, --disassemble-zeroes Do not skip blocks of zeroes when disas
49       -z, --disassemble-zeroes        Do not skip blocks of zeroes when disassembling<br>50             --start-address=ADDR         Only process data whose address is >= ADDR
50 --start-address=ADDR Only process data whose address is >= ADDR
51 --stop-address=ADDR Only process data whose address is <= ADDR
52 --prefix-addresses Print complete address alongside disassembly
53 --[no-]show-raw-insn Display hex alongside symbolic disassembly
54 --insn-width=WIDTH Display WIDTH bytes on a single line for -d
55 --adjust-vma=OFFSET Add OFFSET to all displayed section addresses
56 --special-syms Include special symbols in symbol dumps
57 --prefix=PREFIX Add PREFIX to absolute paths for -S
58 --prefix-strip=LEVEL Strip initial directory names for -S
59 --dwarf-depth=N Do not display DIEs at depth N or greater
60 --dwarf-start=N Display DIEs starting with N, at the same depth
61 or deeper
                                   Make additional dwarf internal consistency checks.
63<br>64
64 msp430-elf-objdump.exe: supported targets: elf32-msp430 elf32-msp430 elf32-little elf32-big 
65 plugin srec symbolsrec verilog tekhex binary ihex
66 msp430-elf-objdump.exe: supported architectures: msp:14 MSP430 MSP430x11x1 MSP430x12 MSP430x13 
67 MSP430x14 MSP430x15 MSP430x16 MSP430x20 MSP430x21 MSP430x22 MSP430x23 MSP430x24 MSP430x26 
68     MSP430x31 MSP430x32 MSP430x33 MSP430x41 MSP430x42 MSP430x43 MSP430x46 MSP430x47           69<br>69       MSP430x54 MSP430X plugin
69 MSP430x54 MSP430X plugin
      Report bugs to <http://www.sourceware.org/bugzilla/>.
                                Figure 6. msp430-elf-objdump Utility: Help System.
 1 c:\ti\ccsv8\tools\compiler\msp430-gcc-7.3.1.24_win32\bin>msp430-elf-strings.exe --help<br>2 Usage: msp430-elf-strings.exe [option(s)] [file(s)]
 2 Usage: msp430-elf-strings.exe [option(s)] [file(s)]
 3 Display printable strings in [file(s)] (stdin by default)<br>4 The ontions are:
```

```
The options are:
```

```
5 -a - --all Scan the entire file, not just the data section [default]<br>6 -d --data Only scan the data sections in the file<br>7 -f --print-file-name Print the name of the file before each string<br>8 -n --bytes=[number] Locate &
           -d --data conly scan the data sections in the file<br>f --print-file-name Print the name of the file before each:
           -f --print-file-name Print the name of the file before each string<br>-n --bytes=[number] Locate & print any NUL-terminated sequence of
           -n --bytes=[number] Locate & print any NUL-terminated sequence of at<br>-<number> least [number] characters (default 4).
9 -<number> least [number] characters (default 4).<br>10 -t --radix={o,d,x} Print the location of the string in base
10 -t --radix={o,d,x} Print the location of the string in base 8, 10 or 16<br>11 - -w --include-all-whitespace Include all whitespace as valid string characters
11 -w --include-all-whitespace Include all whitespace as valid string characters
12 -o An alias for --radix=o
13 -T --target=<BFDNAME> Specify the binary file format
14 -e --encoding=\{s, S, b, l, B, L\} Select character size and endianness:<br>15 s = 7-bit, S = 8-bit, \{b, l\} = 16-bit, \{l, l\}15 s = 7-bit, S = 8-bit, \{b,1\} = 16-bit, \{B,L\} = 32-bit<br>16 \cdots -s --output-separator=<string> String used to separate strings in output.
16 -s --output-separator=<string> String used to separate strings in output.<br>17 \omega-file> Read options from <file>
17 @<file> Read options from <file>
18 -h --help Display this information
19 -v -V --version Print the program's version number
20 msp430-elf-strings.exe: supported targets: elf32-msp430 elf32-msp430 elf32-little elf32-big<br>21 plugin srec symbolsrec verilog tekhex binary ihex
21 plugin srec symbolsrec verilog tekhex binary ihex<br>22 Report bugs to <http://www.sourceware.org/bugzilla
        Report bugs to <http://www.sourceware.org/bugzilla/>
                                               Figure 7. msp430-elf-strings Utility: Help System.
```
## <span id="page-9-1"></span><span id="page-9-0"></span>**4 Deconstructing Executable Files: An Example**

To demonstrate software reverse engineering in practice, let us start from a C program described in [Figure 8.](#page-10-0) This program toggles the LEDs connected to ports P2.1 and P2.2 on the TI Experimenter's board. Our first step is to compile this program using GNU C compiler that comes as an Add-on in TI's Code Composer Studio. To compile this program we select the GNU C compiler and set appropriate compilation flags as shown in [Figure 9.](#page-10-1)

```
1 /********************************************************************************
 2 * File: ToggleLEDs.c<br>3 * Description: Program toggl
 3 * Description: Program toggles LED1 and LED2 by
 4 * * xoring port pins inside of an infinite loop.<br>5 * Board: MSP430FG461x/F20xx Experimenter Board
 5 * Board: MSP430FG461x/F20xx Experimenter Board<br>6 * Clocks: ACLK = 32.768kHz. MCLK = SMCLK = defau
       6 * Clocks: ACLK = 32.768kHz, MCLK = SMCLK = default DCO
 7<br>8
 8 * MSP430FG461x<br>9 * ----------------
 9 * -----------------
10 * /|\| |
11 * | | | |
12 * --|RST<br>13 * |
13 * | | |
14 * | P2.1|--> LED2
15 * | P2.2|--> LED1
16<br>17
17 * Author: Alex Milenkovich, milenkovic@computer.org<br>18 * Date: September 2010
18 * Date: September 2010<br>19 *****************************
19 ********************************************************************************/
      20 #include <msp430.h>
21
22 int main(void) {
23 WDTCTL = WDTPW + WDTHOLD; \frac{1}{24} // Stop <u>watchdog</u> timer<br>24 P2DIR |= (BIT1 | BIT2): \frac{1}{24} set P2.1 and P2.2 to
24 P2DIR | = (BIT1 | BIT2); // Set P2.1 and P2.2 to output direction (0000_0110)<br>25 P2OUT = 0x00; // Clear output port P2, P2OUT=0000_0000b
25 P2OUT = 0 \times 00;<br>26 for (;;) {
         for (j;) {
```

```
27 unsigned int i;
28 P2OUT \text{A} = (BIT1 \mid BIT2); // Toggle P2.1 and P2.2 using exclusive-OR<br>29 for(i = 0; i < 50000; i++); // Software delay (13 cc per iteration)
29 for(i = 0; i < 50000; i++); // Software delay (13 <u>cc</u> per iteration)<br>30 /* Total delay on average 13 cc*50,000 = 750,000; 750,000 * 1us = 0.
             /* Total delay on average 13 cc*50,000 = 750,000; \overline{750},000 * 1us = 0.75 s */<br>}
\frac{31}{32}32 return 0;
33 }
```
**Figure 8. ToggleLEDs Source Code.**

<span id="page-10-0"></span>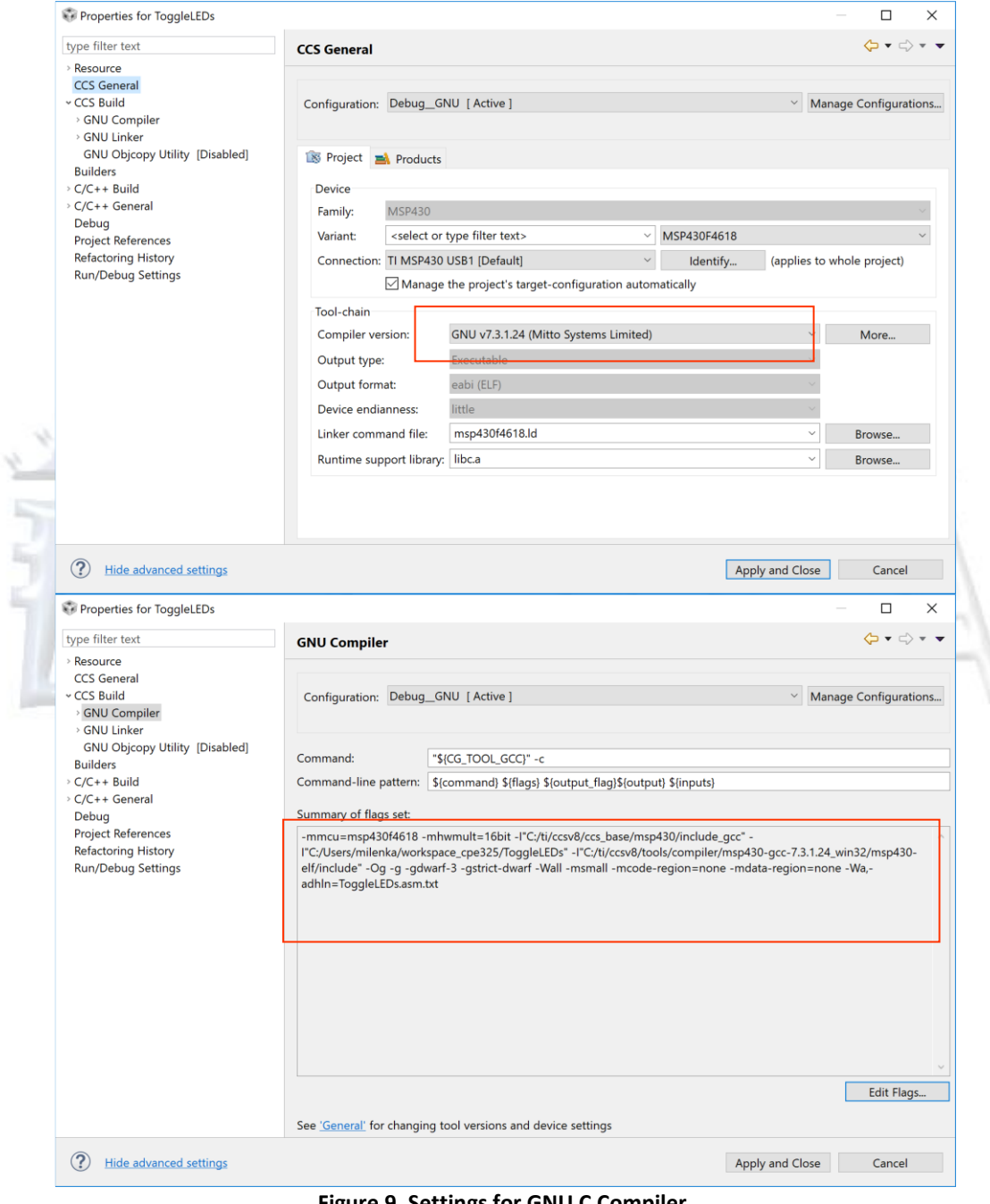

<span id="page-10-1"></span>**Figure 9. Settings for GNU C Compiler.**

As the result of compilation you will notice ToggleLEDs.o (object file), ToggleLEDs.out (executable file), and ToggleLEDs.asm.txt (assembly code created by the compiler switches -Wa,-adhln=ToggleLEDs.asm.txt). Figure 10 shows the output list file with assembly code for each line of the source code in C.

```
1
                                     "ToggleLEDs.c"
         \mathbf{1}.file
 23456789
         \mathbf 2.text
         3
                              .Ltext0:
         \overline{\mathbf{A}}.balign 2
         5
                              .globalmain
         \overline{7}main:
         8
                              .LFB0:\mathsf{q}.file 1 "../ToggleLEDs.c"
         1:../ToggleLEDs.c ****
10**************************************
      /*************************
                                       ************
11
         2:../ToggleLEDs.c ****
                                       File:
                                                     ToggleLEDs.c
12
         3:../ToggleLEDs.c ****
                                   \astDescription: Program toggles LED1 and LED2 by
13
         4:../ToggleLEDs.c ****
                                   \astxoring port pins inside of an infinite loop.
14
         5:../ToggleLEDs.c ****
                                   \astBoard:
                                                     MSP430FG461x/F20xx Experimenter Board
15
         6:../ToggleLEDs.c ****
                                       Clocks:
                                                     ACLK = 32.768kHz, MCLK = SMCLK = default DCO
16
         7:../ToggleLEDs.c ****
17
         8:../ToggleLEDs.c ****
                                                      MSP430FG461x
18
         9:../ToggleLEDs.c ****
19
        10:../ToggleLEDs.c ****
                                              /|\wedge|20
        11:../ToggleLEDs.c ****
21
        12:../ToggleLEDs.c ****
                                                  RST
22
        13:../ToggleLEDs.c ****
23
        14:../ToggleLEDs.c ****
                                                                P2.1 --> LED2
24
        15:../ToggleLEDs.c ****
                                                                P2.2 --> LED1
25
        16:../ToggleLEDs.c ****
26
        17:../ToggleLEDs.c ****
                                       Author: Alex Milenkovich, milenkovic@computer.org
27
        18:../ToggleLEDs.c ****
                                       Date:
                                                September 2010
28
        19:../ToggleLEDs.c ****
29
      30
        20:../ToggleLEDs.c **** #include <msp430.h>
        21:../ToggleLEDs.c ****
31
32
        22:../ToggleLEDs.c **** int main(void)
33
        23:../ToggleLEDs.c **** {
34
        10.loc 1 23 0
35
        11
                              ; start of function
36
        12
                              ; framesize regs:
                                                     0
37
        13
                              ; framesize locals:
                                                     0
38
        14
                              ; framesize_outgoing: 0
39
        15
                              ; framesize:
                                                     0
40
                              ; elim ap \rightarrow fp
                                                     \overline{2}16
41
        17
                              ; elim fp \rightarrow sp\theta42
        18
                              ; saved regs: (none)
43
        19
                              ; start of prologue
44
        20
                               end of prologue
45
        24:../ToggleLEDs.c ****
                                     WDTCTL = WDTPW + WDTHOLD;// Stop watchdog timer
46
        21.loc 1 24 0
47
        22 0000 B240 805A
                               MOV.W #23168, &WDTCTL
48
                 0000
        22
49
        25:../ToggleLEDs.c ****
                                     P2DIR = (BIT1 | BIT2);// Set P2.1 and P2.2 to output
50
      direction (0000_0110)
51
        23
                               .loc 1 25 0
52
        24 0006 F2D0 0600
                                BIS.B #6, &P2DIR
53
        24
                 0000
```

```
54
        26:../ToggleLEDs.c ****
                                    P20UT = 0x00;// Clear output port P2,
55<br>56
      P20UT=0000_0000b
        25
                              .loc 1 26 0
57
        26 000c C243 0000
                               MOV.B #0, &P2OUT
58<br>59
        27 0010 3040 0000
                               BR #.14
        28
                              LVL0:60
        29
                              .L3:61
        3Q
                              LBB2:62
        27:../ToggleLEDs.c ****
                                    for (;;) {
63
        28:../ToggleLEDs.c ****
                                      unsigned int i;
64
        29:../ToggleLEDs.c ****
                                      P20UT ^{\wedge}= (BIT1 | BIT2);
                                                                  // Toggle P2.1 and P2.2 using
65
      exclusive-OR
66
        30:../ToggleLEDs.c ****
                                      for(i = 0; i < 50000; i++); // Software delay (13 cc per
67
      iteration)
68
        31.loc 1 30 0
69
        32 0014 1C53
                                ADD.W #1, R12
70
        33
                             .LVL1:71
        34
                             .12:72
        35
                              .loc 1 30 0 is stmt 0
73
        36 0016 3D40 4FC3
                              MOV.W #-15537, R13
74
        37 001a 0D9C 002C
                              CMP.W R12, R13 { JHS .L3
75
        38
                             .LVL2:76
        39
                             .L4:77
        29:../ToggleLEDs.c ****
                                      for(i = 0; i < 50000; i++); // Software delay (13 cc per
78
      iteration)
79
        40
                              .loc 1 29 0 is stmt 1
80
        41 001e F2E0 0600
                              XOR.B #6, &P2OUT
81
                0000
        41
              Q.
82
        42.LVL3:83
        43
                              .loc 1 30 0
84
        44 0024 4C43
                               MOV.B #0, R12
85
        45 0026 3040 0000
                               BR #.L2
86
        46
                            LBE2:
87
        47
                            LFE0:88
        75
                            .Letext0:
89
                             .file 2 "C:/ti/ccsv8/ccs_base/msp430/include_gcc/msp430f4618.h"
        76
                          Figure 10. Output Assembly Code Generated by GNU GCC Compiler
```
<span id="page-12-0"></span>For the moment, let us assume that we are given the executable file and that we have no prior knowledge what that executable code is doing. Here we will demonstrate steps we can take to deconstruct or reverse engineer code from the executable file.

Step #1: Examine ELF header to determine type of machine code, data representation, entry points and more. We can use msp430-elf-readelf to learn more about the executable file. Switch --file-header displays information about the ELF header: this is an ELF32 executable file, containing code for MSP430 microcontroller, the entry program point is at address 0x310c, and so on (see Figure 11).

```
C:\Users\milenka\workspace_cpe325\ToggleLEDs\Debug_GNU>msp430-elf-readelf -h ToggleLEDs.out
ELF Header:
          7f 45 4c 46 01 01 01 ff 00 00 00 00 00 00 00 00
 Magic:
  Class:
                                     ELF32
  Data:
                                     2's complement, little endian
  Version:
                                     1 (current)
 OS/ABI:
                                     Standalone App
```
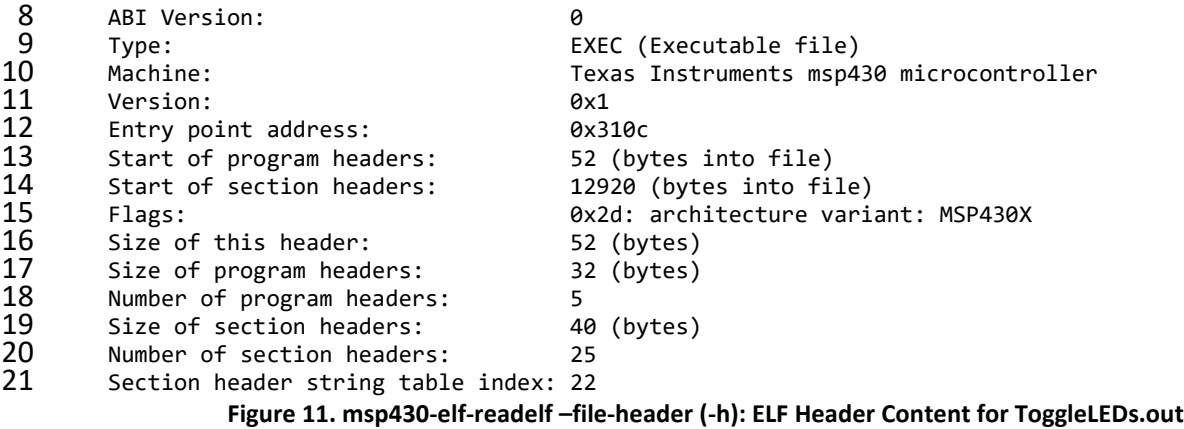

### <span id="page-13-0"></span>Step #2. **Examine ELF file sections**.

We can use msp430-elf-readelf utility with --section-headers switch to display information about all sections. [Figure 12](#page-14-0) shows the output of this command for ToggleLEDs.out. A similar information can be obtained using objdump utility with –h switch as shown in [Figure 13.](#page-15-0) The list of sections includes the section name, the starting addresses (VMA – virtual and LMA – load memory address), the offset of the section in the actual file, the size of the section, the section attributes, and the alignment in memory.

The \_\_reset\_vector, .rodata, and .text sections reside in the Flash memory (read only). The .rodata2 starts at the address 0x3100 and the size is 12 bytes (0x000c). The .lowtext starts at 0x310c (right after that) and has the size of 0x66 bytes (102 bytes). It is followed by the .text section that starts at 0x3172 and contain 0x146 bytes. The RAM memory region consists of .data and .bss sections. The .bss section starts at address 0x1100 and occupies 0x12 (18) bytes, followed by the .heap section at 0x1112. Another noteworthy entry is reset\_vector that sits at the address 0xFFFE.

 C:\Users\milenka\workspace\_cpe325\ToggleLEDs\Debug\_\_GNU>msp430-elf-readelf --section-headers ToggleLEDs.out

There are 25 section headers, starting at offset 0x3278:

Section Headers:

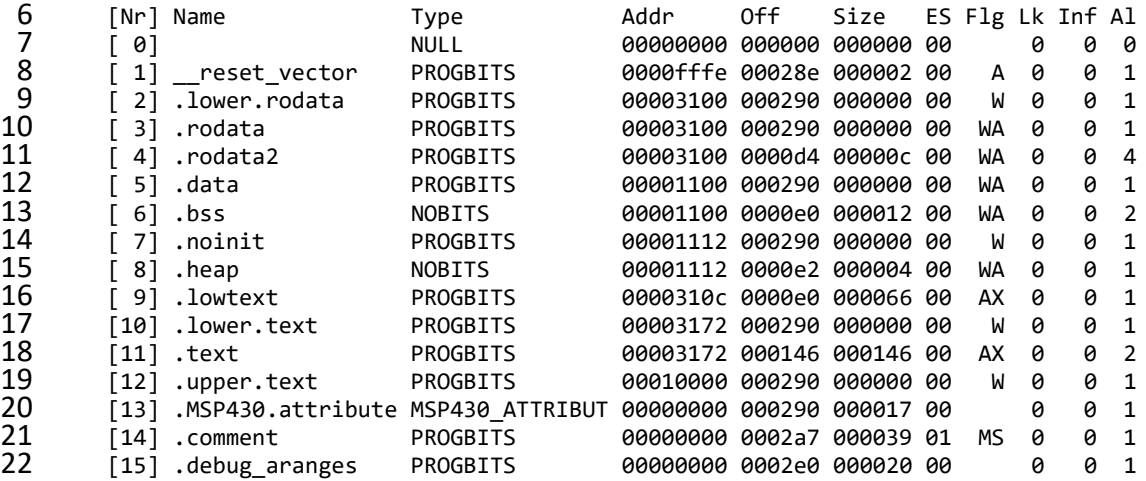

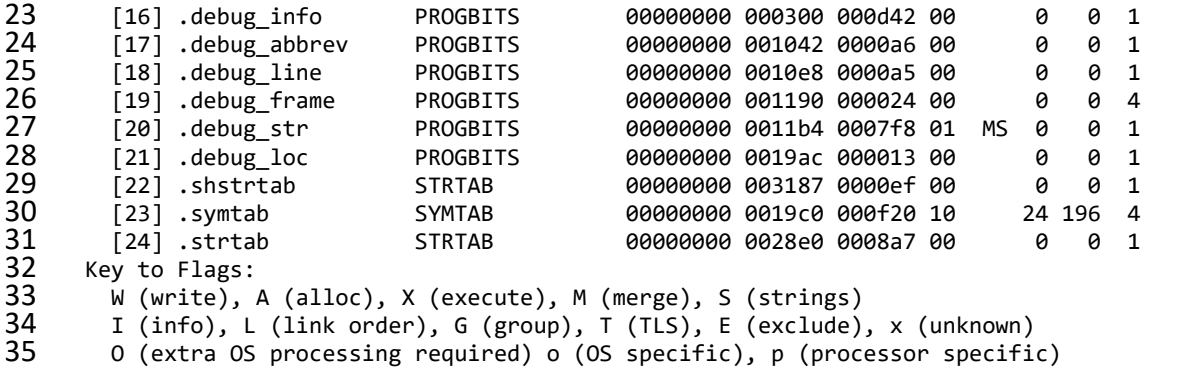

<span id="page-14-0"></span>**Figure 12. msp430-elf-readelf –section-headers (-S): ELF section headers for ToggleLEDs.out**

```
1 C:\Users\milenka\workspace_cpe325\ToggleLEDs\Debug__GNU>msp430-elf-objdump -h ToggleLEDs.out
 2
    3 ToggleLEDs.out: file format elf32-msp430
 4
    Sections:<br>Idx Name
                   6 Idx Name Size VMA LMA File off Algn
      0 reset vector 00000002 0000fffe 0000fffe
                   8 CONTENTS, ALLOC, LOAD, READONLY, DATA
9 1 .lower.rodata 00000000 00003100 00003100 00000290 2**0
10 CONTENTS
                           00003100 00003100 00000290 2**0
12 CONTENTS, ALLOC, LOAD, DATA
13 3 .rodata2 0000000c 00003100 00003100 000000d4 2**2
14 CONTENTS, ALLOC, LOAD, DATA
15 4 .data 00000000 00001100 00001100 00000290 2**0
16 CONTENTS, ALLOC, LOAD, DATA
17 5 .bss 00000012 00001100 0000310c 000000e0 2**1
18 ALLOC
19 6 .noinit 00000000 00001112 00001112 00000290 2**0
20 CONTENTS
21 7 .heap 00000004 00001112 0000310c 000000e2 2**0
22 ALLOC<br>23 8.lowtext 00000066
23 8 .lowtext 00000066 0000310c 0000310c 000000e0 2**0
24 CONTENTS, ALLOC, LOAD, READONLY, CODE
25 9 .lower.text 00000000 00003172 00003172 00000290 2**0
26 CONTENTS
27 10 .text 00000146 00003172 00003172 00000146 2**1
28 CONTENTS, ALLOC, LOAD, READONLY, CODE
29 11 .upper.text 00000000 00010000 00010000 00000290 2**0
CONTENTS<br>31       12 .MSP430.attributes 000
31 12 .MSP430.attributes 00000017 00000000 00000000 00000290 2**0
32 CONTENTS, READONLY
33 13 .comment 00000039 00000000 00000000 000002a7 2**0
                   CONTENTS, READONLY
35 14 .debug_aranges 00000020 00000000 00000000 000002e0 2**0
36 CONTENTS, READONLY, DEBUGGING
37 15 .debug_info 00000d42 00000000 00000000 00000300 2**0
38 CONTENTS, READONLY, DEBUGGING
39 16 .debug_abbrev 000000a6 00000000 00000000 00001042 2**0
40 CONTENTS, READONLY, DEBUGGING
41 17 .debug_line 000000a5 00000000 00000000 000010e8 2**0
42 CONTENTS, READONLY, DEBUGGING
43 18 .debug_frame 00000024 00000000 00000000 00001190 2**2
                   44 CONTENTS, READONLY, DEBUGGING
```
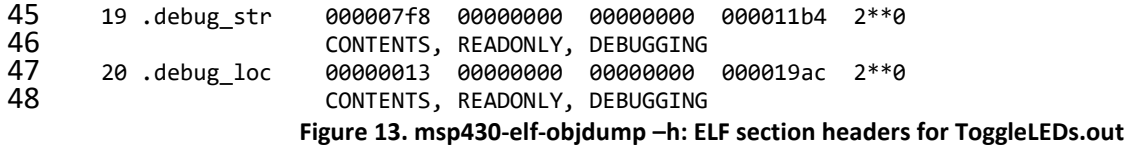

### <span id="page-15-0"></span>Step #3. **Display ELF symbols**.

We use msp430-elf-readelf utility with --symbols switch (or -s) to display all symbols in the ELF file. [Figure 15](#page-16-0) shows a filtered output of this utility for ToggleLEDs.out (the full list contains 241 symbols). A similar output can be obtained by using msp430-elf-objdump utility with switch –t or by using a separate binutils utility msp430-elf-nm. By searching the output you can identify important symbols such as '\_start', '\_\_stack', '\_\_heap\_start\_\_', '\_bssstart', 'main', and others. These sections and their locations are defined in the linker script file for the given microcontroller as the placement is a function of the size and mapping of Flash and RAM memory.

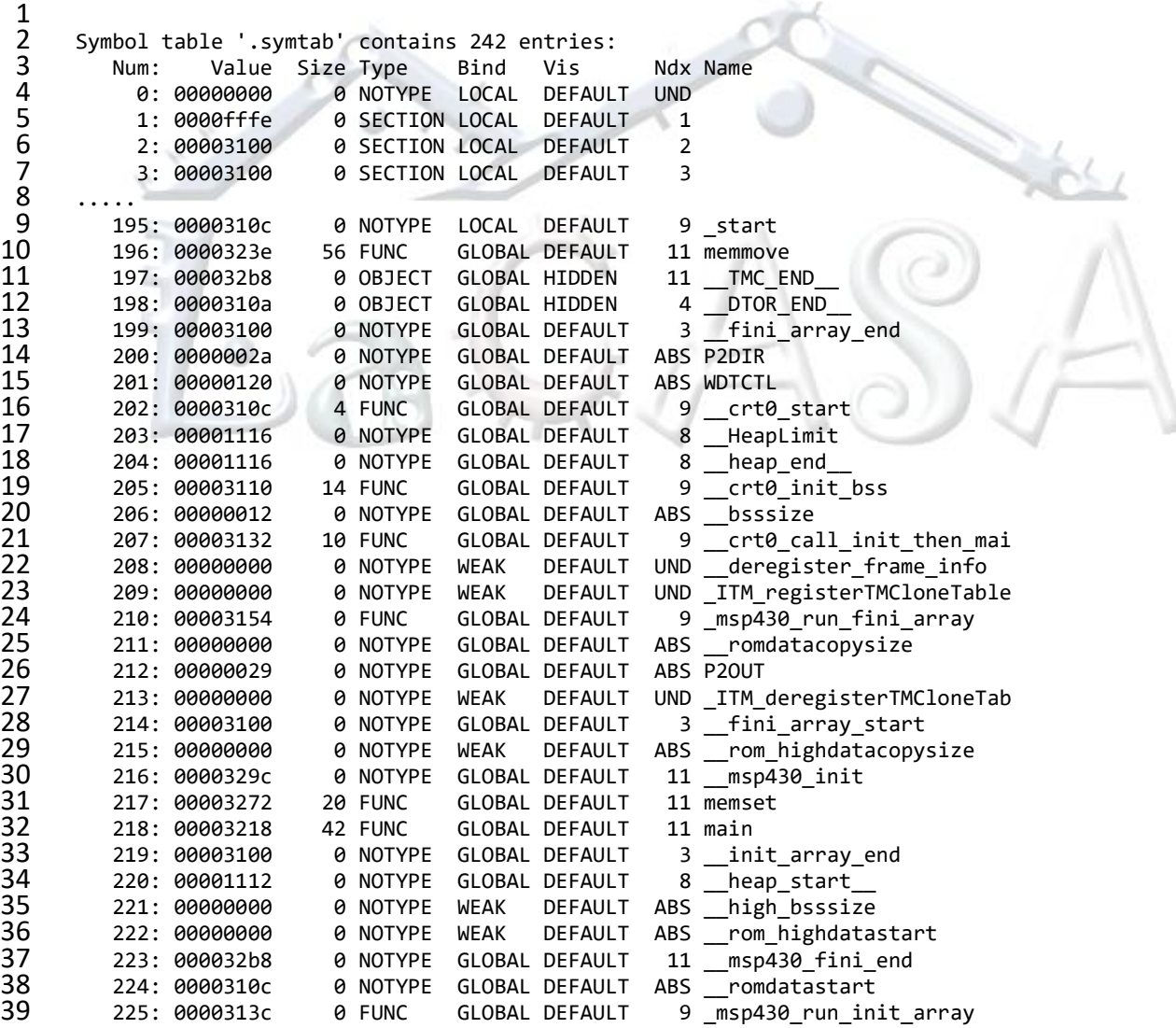

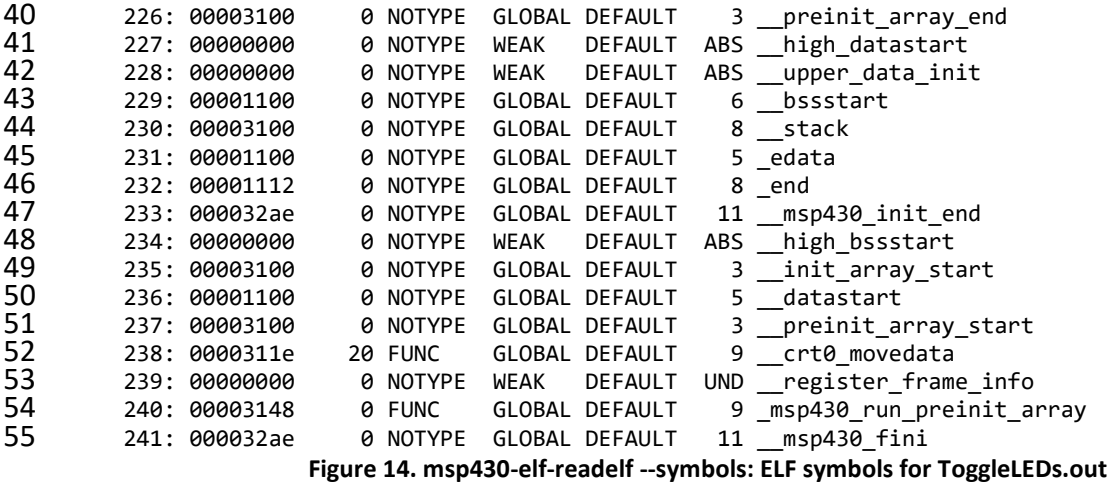

### Step #4. **Display ELF segments**.

We use msp430-elf-readelf utility with --program-headers switch (or -segments) to display all segments that are loadable into the memory. [Figure 15](#page-16-0) shows the output of this utility for ToggleLEDs.out. It shows information about loadable segments in the memory, namely .rodata2 (Flash memory), .bss and .heap (RAM memory), and .text and \_\_reset\_vector (Flash memory).

```
1 C:\Users\milenka\workspace_cpe325\ToggleLEDs\Debug__GNU>msp430-elf-readelf --program-headers
     2 ToggleLEDs.out
     4 Elf file type is EXEC (Executable file)
     5 Entry point 0x310c
     There are 5 program headers, starting at offset 52
     8 Program Headers:
9 Type Offset VirtAddr PhysAddr FileSiz MemSiz Flg Align
10 LOAD 0x000000 0x0000302c 0x0000302c 0x000e0 0x000e0 RW 0x4
11 LOAD 0x0000e0 0x00001100 0x0000310c 0x00000 0x00012 RW 0x4
12 LOAD 0x0000e2 0x00001112 0x0000310c 0x00000 0x00004 RW 0x4
13 LOAD 0x0000e0 0x0000310c 0x0000310c 0x001ac 0x001ac R E 0x4
       LOAD 0x00028e 0x0000fffe 0x0000fffe 0x00002 0x00002 R 0x4
15<br>16
16 Section to Segment mapping:<br>17 Segment Sections...
17 Segment Sections...
        00 .rodata2
19 01 .bss
20 02 .heap<br>21 03 .lowt
21 03 .lowtext .text
        04 __ reset_vector
```
<span id="page-16-0"></span>**Figure 15. msp430-elf-readelf: ELF Program Headers or Segments for ToggleLEDs.out (-l or –program-headers)**

### Step #5. **Disassemble the code**.

Now we are ready to take additional steps toward deconstructing the text segment that contains the code. We use msp430-elf-objdump –S to dump source code together with disassembly. Note: this is a slight deviation from our assumption that source code is not available. Similar results can be obtained using –d (disassembly) that does not assume that source code is present. [Figure 16](#page-23-0) shows the result of disassembling operation of the text segment of ToggleLEDs.out executable file. The first thing we can notice is that the first instruction differs from the one shown in [Figure 10.](#page-12-0) The entry point in the program is as expected 0x310c, but the first instruction is the one to initialize the stack pointer, rather than to stop the watchdog timer. This is because the compiler inserts so-called start-up code that proceeds the main code. Thus, first instruction is actually moving the symbol that corresponds to the label stack (the location above physical RAM) into R1 (stack pointer). Then comes the first label '\_\_crt0\_init\_bss'. The code following this label does three things, moves \_\_\_bssstart to R12, clears R13, and then moves bsssize to R14. Next the subroutine at #0x3272 is called. Can you find what symbol is associated with that address? This is the memset function. Its prototype is as follows:

```
int memset (void *ptr, int fill, size t nbytes)
```
We can deduce that the memset is called with the following parameters:

int memset ( bssstart, 0, bsssize)

Thus, this function clears the .bss section, as the function name indicates.

Next we have the label '\_\_crt0\_movedata'. The symbol \_\_\_datastart is moved to r12, romdatastart is moved into r13 and comdatacopysize is moved into r14. Then memmove is called that will copy the data section from Flash to RAM, so it can be accessed and modified as required. The memmove is called with the following parameters:

memmove( datastart, romdatastart, \_\_romdatacopysize);

Next, '\_\_crt0\_call\_init\_then\_main' is called, which sets up some C++ exception handlers or may perform initialization of the standard C library tasks. Finally, the main function is executed, starting at the address 0x3218.

```
2 ToggleLEDs.out: file format elf32-msp430
     Disassembly of section .lowtext:
     0000310c <__crt0_start>:
        310c: 31 40 00 31 mov #12544, r1 ;#0x3100
10 00003110 <__ crt0_init_bss>:<br>11 3110: 3c 40 00 11
        3110: 3c 40 00 11 mov #4352, r12 ;#0x1100
13 00003114 <.Loc.74.1>:
14 3114: 0d 43 clr r13 ;
16 00003116 <.Loc.75.1>:
                 3e 40 12 00 mov #18, r14 ;#0x0012
```
19 0000311a <.Loc.79.1>: 20  $311a$ : b0 12 72 32  $cal1$ #12914 ;#0x3272 21 22 0000311e < \_ crt0\_movedata>: 23 311e: 3c 40 00 11  $mov$ #4352, r12 ;#0x1100 24  $\overline{25}$ 00003122 <.Loc.116.1>: 26  $3122:$ 3d 40 0c 31 #12556, r13 ;#0x310c  $mov$ 27 28 00003126 <. Loc. 119. 1>: 29  $3126:$ 0d 9c r12,  $r13$  $cmp$  $\cdot$ 30 31 00003128 <.Loc.120.1>: 32  $3128:$ 04 24  $$+10$ ;abs 0x3132 jz 33 34 0000312a <.Loc.122.1>: 35<br>35<br>36<br>37  $312a$ : 3e 40 00 00  $mov$  $#A.$  $r14$  $\mathbf{\dot{i}}$ 0000312e <.Loc.124.1>: 38 b0 12 3e 32 #12862 312e:  $cal1$ ;#0x323e 39 40 00003132 < crt0\_call\_init\_then\_main>: 41 3132: b0 12 9c 32  $cal1$ #12956 ;#0x329c 42 43 00003136 <.Loc.196.1>: 44  $3136:$ Oc 43  $clr$  $r12$  $\mathbf{.}$ 45 46 00003138 <.Loc.197.1>: 47 ;#0x3218  $3138:$ b0 12 18 32 call #12824 48 49 0000313c <\_msp430\_run\_init\_array>: 50 #12544, r4  $313c:$ 34 40 00 31 mov ;#0x3100 51<br>52 00003140 <. Loc. 224. 1>: 53 35 40 00 31 #12544, r5 3140: ;#0x3100 mov  $54$ 55 00003144 <. Loc. 225. 1>: 56  $3144:$ 26 43 moy r<sub>6</sub> ;r3 As == 10 57 58 00003146 <.Loc.226.1>: 59 ;abs 0x3162  $3146:$ 0d 3c jmp  $$+28$ 60 61 00003148 <\_msp430\_run\_preinit\_array>: 62  $3148:$ 34 40 00 31  $mov$ #12544, r4 ;#0x3100 63 64 0000314c <.Loc.232.1>: 65  $314c:$ 35 40 00 31 #12544, r5 ;#0x3100  $mov$ 66 67 00003150 <.Loc.233.1>: 68 3150: 26 43  $mov$ #2,  $r6$ ;r3 As == 10 69 70 00003152 <.Loc.234.1>: 71  $3152:$ 07 3c jmp  $$+16$ ;abs 0x3162 72 73 00003154 <\_ msp430\_run\_fini\_array>:  $74$ 3154: 34 40 00 31 #12544, r4 ;#0x3100  $mov$ 75 76 00003158 <.Loc.240.1>: 77  $3158:$ 35 40 00 31  $mov$ #12544, r5 ;#0x3100 78 79 0000315c <.Loc.241.1>:

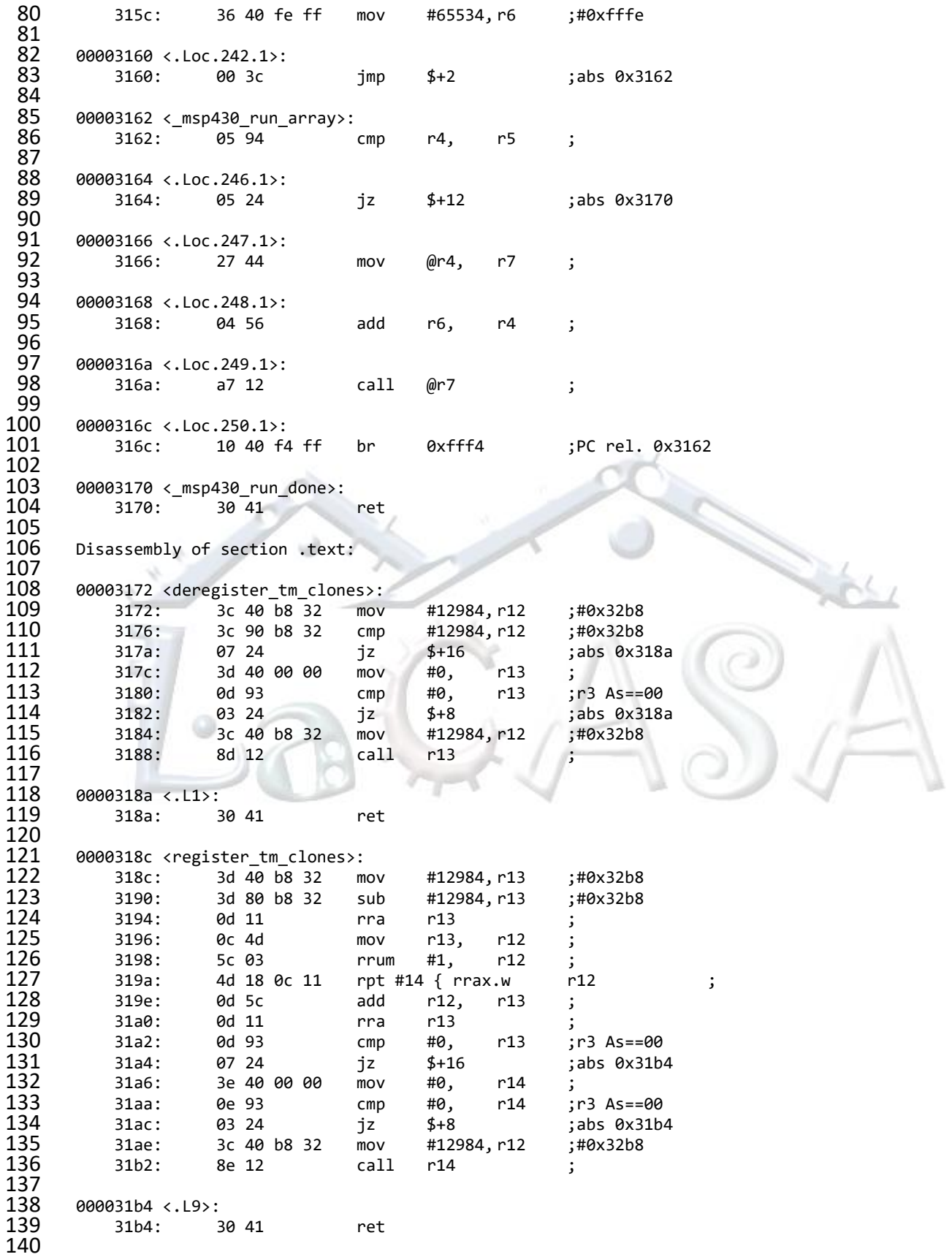

141 000031b6 < \_ do\_global\_dtors\_aux>: 142 31b6:  $1a$   $15$  $r10$ ;16-bit words pushm #2, 143  $31b8:$ c2 93 00 11 #0, &0x1100; r3 As == 00  $cmp.b$ 144  $31bc:$ 17 20  $$+48$ ;abs 0x31ec jnz 145 31be: 3a 40 0a 31  $mov$ #12554, r10 ;#0x310a 146 3a 80 08 31 #12552, r10  $31c2:$ sub ;#0x3108 147  $31c6:$ 0a 11 rra  $r10$  $; r3$  As==11 148  $31c8:$  $3a$  53 add  $# - 1.$  $r10$ 149 39 40 08 31 #12552, r9  $31ca:$ mov ;#0x3108 150 151 000031ce <. L19>: 152  $31ce:$ 1c 42 02 11 &0x1102, r12 ;0x1102  $mov$ 153  $31d2:$ 0c 9a  $r10,$  $r12$  $cmp$ ; 154 31d4: 0d 28  $$+28$ ;abs 0x31f0 jnc 155 31d6: b0 12 72 31 #12658 ;#0x3172 call 156 #0,  $31da$ : 3d 40 00 00  $mov$  $r13$ 157 ;r3 As == 00 31de: 0d 93 #0,  $r13$  $cmp$ 158 ;abs 0x31e8 31e0: 03 24 jz  $$+8$ 159 ;#0x3100 31e2: 3c 40 00 31 #12544, r12  $mov$ 160 31e6: 8d 12  $cal1$  $r13$  $\cdot$ 161 162 000031e8 <.L21>: 163 &0x1100; r3 As == 01 31e8: d2 43 00 11 mov.b  $#1,$ 164 165 000031ec <. L17>: 166  $31ec:$ 19 17 popm #2,  $r10$ ;16-bit words 167 31ee: 30 41 ret 168 169 000031f0 <. L20>: 170 31f0: 1c 53 inc  $r12$ 171  $31f2:$ 82 4c 02 11  $mov$  $r12,$ &0x1102; 172  $31f6:$ 0c 5c rla  $r12$ 173  $31f8:$ Oc 59 add r9,  $r12$ 174  $31fa$ :  $2c$  4 $c$  $mov$  $@r12,$  $r12$ 175  $31fc$ : 8c 12 call  $r12$ 176  $31fe:$  $e73f$ ;abs 0x31ce jmp  $$ -48$ 177 178 00003200 <frame dummy>: 179 #0, 3200: 3e 40 00 00  $r14$ mov #0, 180 3204: 0e 93  $r14$ ;r3 As == 00  $cmp$ 181 05 24 3206: iz  $$+12$ ;abs 0x3212 182 3208: 3d 40 04 11  $mov$ #4356, r13 ;#0x1104 183 320c: 3c 40 00 31 mov #12544, r12 ;#0x3100 184 3210: 8e 12 call  $r14$  $\cdot$ 185 186 00003212 <.L27>: 187  $3212:$ b0 12 8c 31  $cal1$ #12684 ;#0x318c 188 3216: 30 41 ret 189 190 00003218 <main>: 191 \*\*\*\*\*\*\*\*\*\*\*\*\*\*\*\*\* 192 #include <msp430.h> 193 194 int main(void) 195 € 196  $WDTCTL = WDTPW + WDTHOLD;$ // Stop watchdog timer 197  $3218:$ b2 40 80 5a #23168, &0x0120; #0x5a80 mov 198  $321c:$ 20 01 199 200 0000321e <.Loc.25.1>: 201 P2DIR  $= (BIT1 | BIT2);$ // Set P2.1 and P2.2 to output direction (0000\_0110)

 321e: f2 d0 06 00 bis.b #6, &0x002a ;  $3222:$  00003224 <.Loc.26.1>: P2OUT = 0x00; // Clear output port P2, P2OUT=0000\_0000b 3224: c2 43 29 00 mov.b #0, &0x0029 ;r3 As==00 :abs 0x3234 210 0000322a <.L3>:<br>211 for (;;) { 211 for (;;) {<br>212 unsigned 212 unsigned int i;<br>213 P20UT ^= (BIT1 | BIT2); 213 P2OUT  $\sim$  (BIT1 | BIT2); // Toggle P2.1 and P2.2 using exclusive-OR<br>214 for(i = 0; i < 50000; i++); // Software delay (13 cc per iteration) for(i = 0; i < 50000; i++); // Software delay (13 cc per iteration)<br>215 322a: 1c 53 inc r12 ; 215 322a: 1c 53 inc r12 ; 216<br>217 0000322c <.L2>: 322c: 3d 40 4f c3 mov #49999, r13 ;#0xc34f 3230: 0d 9c cmp r12, r13 ; 3232: fb 2f jc \$-8 ;abs 0x322a 00003234 <.L4>: 223 WDTCTL = WDTPW + WDTHOLD; // Stop watchdog timer<br>224 P2DIR |= (BIT1 | BIT2); // Set P2.1 and P2.2 t 224 P2DIR  $| = (BIT1 \mid BIT2);$  // Set P2.1 and P2.2 to output direction (0000\_0110)<br>225 P2OUT = 0x00; // Clear output port P2, P2OUT=0000 0000b P2OUT = 0x00;<br>226 for (;;) { 226 for (;;) {<br>227 unsigned unsigned int i;<br> $228$  P2OUT ^= (BIT1 | BIT2); 228 P2OUT  $\sim$  (BIT1 | BIT2); // Toggle P2.1 and P2.2 using exclusive-OR<br>229 3234: f2 e0 06 00 xor.b #6, &0x0029; 3234: f2 e0 06 00 xor.b #6, &0x0029 ; 3238: 231<br>232 0000323a <.Loc.30.1>: for(i = 0; i < 50000; i++); // Software delay (13 cc per iteration)<br> $234$   $323a$ :  $4c$  43  $c$  clr.b r12 ; 323a: 4c 43 clr.b r12 ; 323c: f7 3f jmp \$-16 ;abs 0x322c 236<br>237 0000323e <memmove>: 323e: 0d 9c cmp r12, r13 ; 3240: 09 28 jnc \$+20 ;abs 0x3254 240<br>241 00003242 <L0>: 3242: 0f 4c mov r12, r15 ; 3244: 0e 5c add r12, r14 ; 244<br>245 00003246 <.L3>: 3246: 0e 9f cmp r15, r14 ; 3248: 0c 24 jz \$+26 ;abs 0x3262 248<br>249 0000324a <.LVL3>: 324a: ef 4d 00 00 mov.b @r13, 0(r15) ; 251 324e: 1f 53 inc r15 ; 252<br>253 00003250 <.LVL4>: 254 3250: 1d 53 inc r13 ; 3252: f9 3f jmp \$-12 ;abs 0x3246 256<br>257 00003254 <.L2>: 3254: 0f 4d mov r13, r15 ; 3256: 0f 5e add r14, r15 ; 3258: 0c 9f cmp r15, r12 ; 325a: f3 2f jc \$-24 ;abs 0x3242 

263 0000325c <.L4>:<br>264 325c: 3 264 325c: 3e 53 add  $#-1,$ r14 ;r3 As==11 265<br>266 266 0000325e <.LVL7>: 267 325e: 3e 93 cmp  $# - 1,$ r14 ; r3 As==11 268 3260: 01 20 jnz \$+4 ;abs 0x3264 269<br>270 270 00003262 <.L10>: 3262: 30 41 ret 272 273 00003264 <.L6>: 274 3264: 0b 4c mov r12, r11 ; 275 3266: 0b 5e add r14, r11 ; 276 3268: 0f 4d mov r13, r15 ; 277 326a: 0f 5e add r14, r15 ; 278 326c: eb 4f 00 00 mov.b @r15, 0(r11) ; 279 3270: f5 3f jmp  $$ -20$ -20 ;abs 0x325c 280 281 00003272 <memset>: 282 3272: 0f 4c mov r12, r15 ; 283 3274: 0e 5c add r12, r14 ; 284<br>285 285 00003276 <L0>:<br>286 3276: 286 3276: 0f 9e cmp r14, r15 ; 287 3278: 01 20 jnz \$+4 ;abs 0x327c 288 289 0000327a <.Loc.104.1>: 290 327a: 30 41 ret 291<br>292 292 0000327c <.L3>: 293 327c: cf 4d 00 00 mov.b r13, 0(r15) ; 294 3280: 1f 53 inc r15 ; 295<br>296 296 00003282 <.LVL4>: 3282: f9 3f imp  $$ -12$ ;abs 0x3276 298<br>299 299 00003284 <\_\_do\_global\_ctors\_aux>: 300 3284: 0a 15 pushm #1, r10 ;16 ;16-bit words 301<br>302 302 00003286 <L0>: 3a 40 04 31 mov #12548, r10 ;#0x3104 304<br>305 305 0000328a <.L2>: 306 328a: 2c 4a mov @r10, r12 ; 307 328c: 3c 93 cmp  $# - 1,$ r12 ;r3 As==11 308 328e: 02 20 jnz \$+6 ;abs 0x3294 309 3290: 0a 17 popm #1, r10 ;16 ;16-bit words 310 3292: 30 41 ret 311<br>312 312 00003294 <.L3>: 313 3294: 8c 12 call r12 ; 314 3296: 3a 50 fe ff add #65534, r10 ;#0xfffe f7 3f jmp  $$ -16$ ;abs 0x328a 316<br>317 317 0000329c <\_\_msp430\_init>: 318 329c: b0 12 00 32 call #12800 ;#0x3200 319 32a0: b0 12 84 32 call #12932 ;#0x3284 320<br>321 321 000032a4 <L0>: b0 12 48 31 call #12616 ;#0x3148 323

324 000032a8 <.Loc.19.1>: b0 12 3c 31 call #12604 ;#0x313c 326<br>327 327 000032ac <.Loc.20.1>: 328 32ac: 30 41 ret 329<br>330 330 000032ae <\_\_msp430\_fini>: b0 12 54 31 call #12628 :#0x3154 332<br>333 333 000032b2 <L0>: 334 32b2: b0 12 b6 31 call #12726 ;#0x31b6 335<br>336 336 000032b6 <L0>: 337 32b6: 30 41 ret **Figure 16. msp430-elf-objdump –S for ToggleLEDs.out.**

<span id="page-23-0"></span>By analyzing the sequence of instructions in the main code, we should deduce what our program is doing. [Figure 17](#page-24-1) shows the disassembled code for the main code using msp430 objdump –d (there is no C statements displayed in the disassembled code). We can walk through the code one by one instruction, write comments, and then tie everything together into a functional description of what this code does. Line 2 is a MOV instruction that moves immediate #0x5a80 into the address 0x0120 in the address space. This address represents the control register of the watchdog timer. By analyzing the format of this register we can deduce that this instruction stops the watchdog timer. The next instruction is bis.b #6, &0x002a. At the address 0x002a we have a P2DIR register, and this instruction will set port pins at bit positions 1 and 2 to be outputs. The next instruction at 0x3224 clears a byte at the address 0x0029, which represents P2OUT. The following instruction is an unconditional jump to address 0x3234, where an XOR instruction performs a logical XOR operation on P2OUT (effectively toggling bits BIT1 and BIT2 of P2OUT). Then, R13 is cleared and a jump performed to 0x322c, where a loop is executed for 50,000 iterations to implement a software delay. After that P2OUT is toggled again and the entire sequence repeats. Thus, we can finally deduce that this code periodically toggles port pins P2.1 and P2.2.

```
1 00003218 <main>:
      2 3218: b2 40 80 5a mov #23168, &0x0120 ;#0x5a80
              20 01
    5 0000321e <.Loc.25.1>:
      6 321e: f2 d0 06 00 bis.b #6, &0x002a ;
              2a 00
9 00003224 <.Loc.26.1>:
10 3224: c2 43 29 00 mov.b #0, &0x0029 ;r3 As==00
                        jmp $+12 ;abs 0x3234
13 0000322a <.L3>:
14 322a: 1c 53 inc r12 ;
16 0000322c <.L2>:
17 322c: 3d 40 4f c3 mov #49999, r13 ;#0xc34f
18 3230: 0d 9c cmp r12, r13 ;
19 3232: fb 2f jc $-8 ;abs 0x322a
```
234567

8<br>9

12<br>13

15<br>16

```
20
21 00003234 <.L4>:
22 3234: f2 e0 06 00 xor.b #6, &0x0029 ;
       3238:
24<br>25
25 0000323a <.Loc.30.1>:
26 323a: 4c 43 clr.b r12 ;
27 323c: f7 3f jmp $-16 ;abs 0x322c
                  Figure 17. msp430-elf-objdump –d for ToggleLEDs.out (main section)
```
<span id="page-24-1"></span>A useful exercise is to select the TI compiler instead of MSP430 GCC, create a new executable file, and repeat the analysis of the executable using utilities discussed above: msp430-elfreadelf, msp430-elf-nm, msp430-elf-symbols, and msp430-elf-objdump. What insights can you glean from your analysis?

## <span id="page-24-0"></span>**5 Working with HEX Files and MSP430Flasher Utility**

In this section we use ToggleLEDs.c program to demonstrate how to create a HEX file with executable and how to flash it on the target platform using TI's MSP430Flasher utility program. We select the TI compiler in the CCS, enable MSP430 HEX Utility, set General Options and Output Format Options as shown in [Figure 18.](#page-25-0) An output HEX file is created (ToggleLEDs.txt) and its content is shown in [Figure 19.](#page-26-0) This file can be downloaded on the target platform using a TI utility called MSP430Flasher as shown in [Figure 20.](#page-26-1) If everything goes all right, we should see the green and yellow LEDs flashing together.

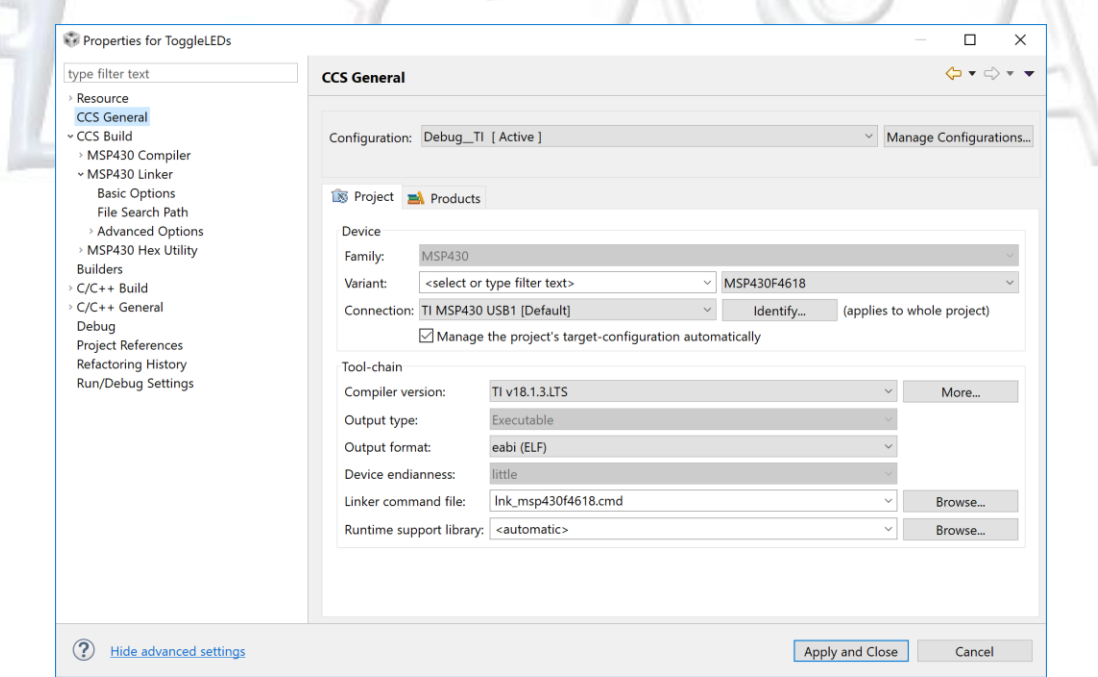

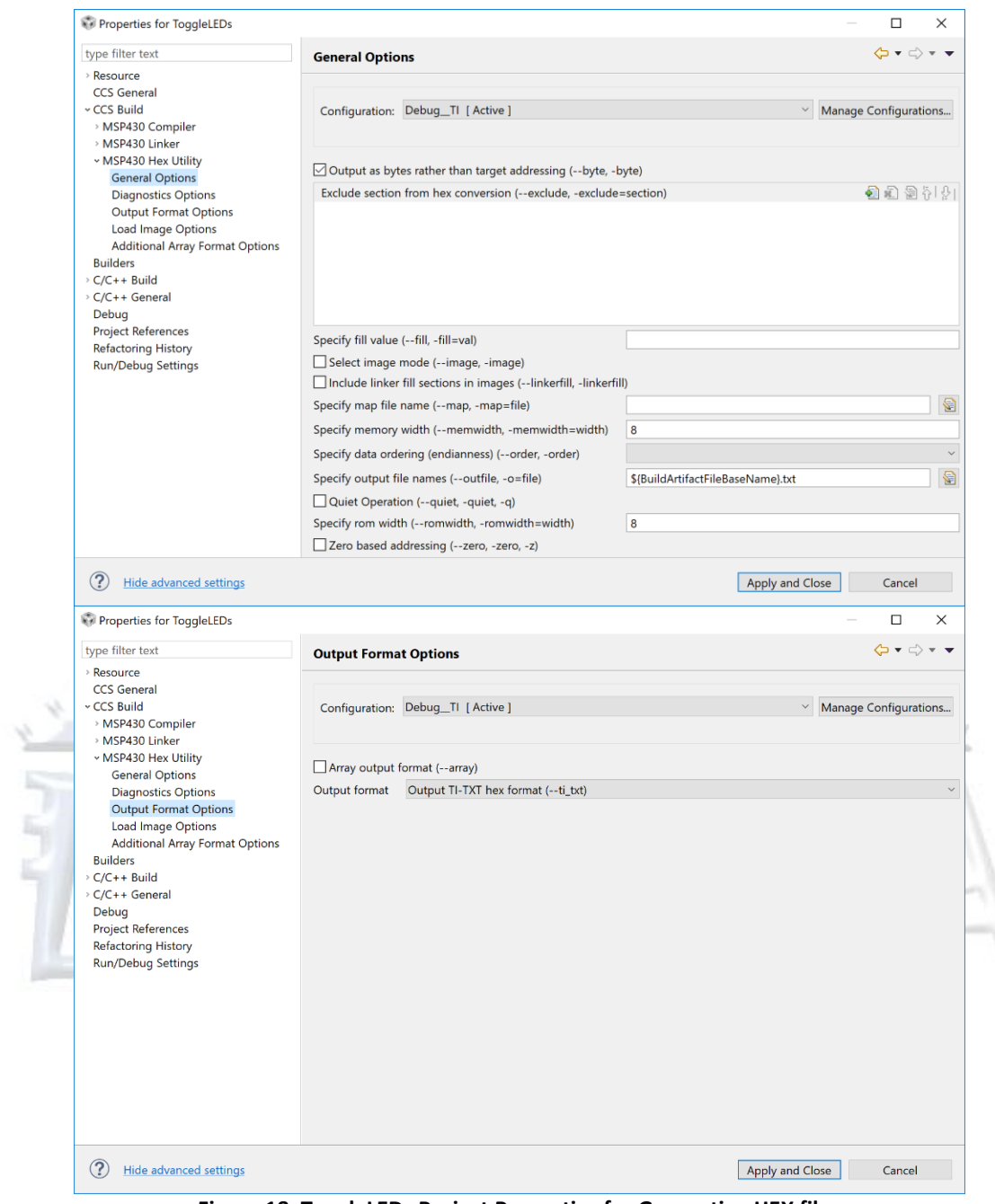

**Figure 18. ToggleLEDs Project Properties for Generating HEX files**

<span id="page-25-0"></span>

| 1              |       | @3100                                           |  |  |  |  |  |  |  |  |  |  |  |  |  |
|----------------|-------|-------------------------------------------------|--|--|--|--|--|--|--|--|--|--|--|--|--|
| $\overline{2}$ |       | B2 40 80 5A 20 01 F2 D0 06 00 2A 00 C2 43 29 00 |  |  |  |  |  |  |  |  |  |  |  |  |  |
| 3              |       | F2 E0 06 00 29 00 0F 43 3F 90 50 C3 F9 2F 1F 53 |  |  |  |  |  |  |  |  |  |  |  |  |  |
| 4              |       | 3F 90 50 C3 F5 2F FB 3F 31 40 00 31 B0 12 42 31 |  |  |  |  |  |  |  |  |  |  |  |  |  |
| 5              |       | 0C 43 B0 12 00 31 1C 43 B0 12 3C 31 03 43 FF 3F |  |  |  |  |  |  |  |  |  |  |  |  |  |
| 6              |       | 03 43 1C 43 30 41 32 D0 10 00 FD 3F 03 43       |  |  |  |  |  |  |  |  |  |  |  |  |  |
| $\overline{7}$ | @ffbe |                                                 |  |  |  |  |  |  |  |  |  |  |  |  |  |
| 8              |       | FF FF                                           |  |  |  |  |  |  |  |  |  |  |  |  |  |
| -9             |       | @ffde                                           |  |  |  |  |  |  |  |  |  |  |  |  |  |
| 10             |       | 46 31 46 31 46 31 46 31 46 31 46 31 46 31 46 31 |  |  |  |  |  |  |  |  |  |  |  |  |  |
|                |       |                                                 |  |  |  |  |  |  |  |  |  |  |  |  |  |

<span id="page-26-0"></span>28 31<br>q  $13<sup>°</sup>$ 

### **Figure 19. ToggleLEDs.txt: Executable in HEX**

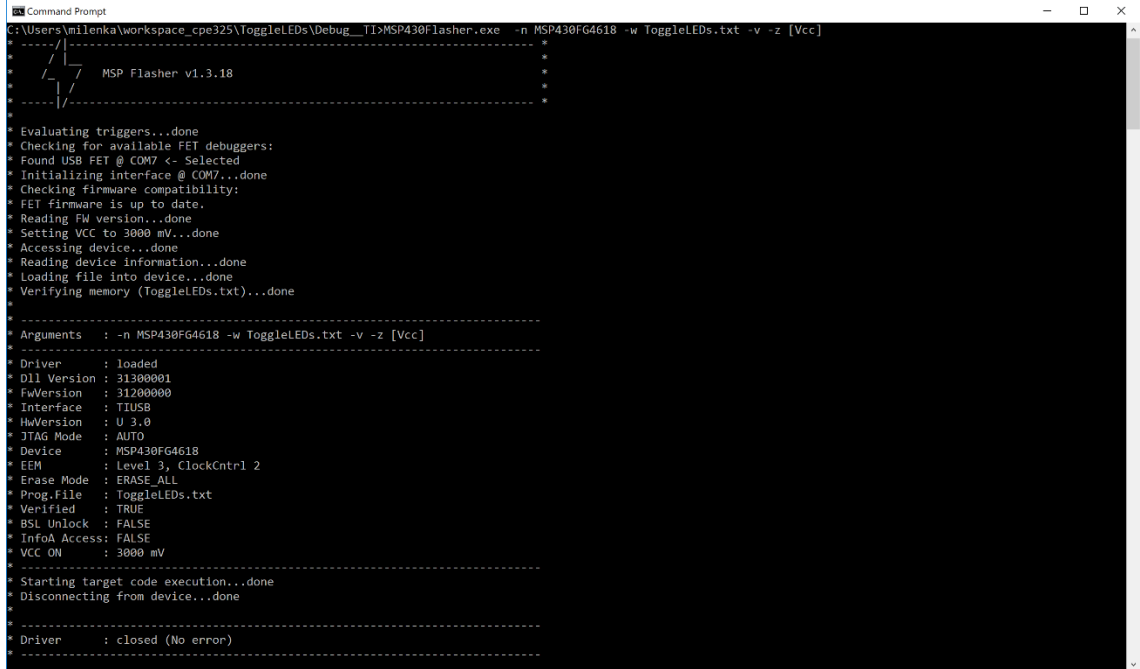

**Figure 20. Running MSP430Flasher to Download Code to the Platform**

<span id="page-26-1"></span>MSP430Flasher utility supports many useful functions, but we are especially interested in an option of retrieving the machine code from the actual platform and storing it into an output file in either HEX or text format. [Figure 21](#page-27-0) shows the process of extracting the code from the platform. The file RetrivedHEX.txt contains the hexadecimal content of the entire Flash memory starting from the address 0x3100. This file is relatively big as it includes the content of the entire Flash memory. The memory locations that contain 0xFF are actually erased locations that do not contain any useful information and thus can be removed from the file. The resulting file without erased Flash locations is named RetrievedHEX Stripped.txt.

The next step is to run a disassembler that takes a HEX file as an input and produces assembly code that can be inspected and reverse engineered. For this purpose we use naken\_util disassembler developed by Michael Kohn and Joe Davisson as follows:

naken\_util -msp430 -disasm RetrievedHEX\_Stripped.txt > ReverseMe.txt

[Figure 22](#page-28-1) shows the resulting assembly code created by naken util. The next step is to analyze the code line-by-line as shown in [Figure 23.](#page-28-2) We can easily recognize that this code corresponds to ToggleLEDs program. Note: This implementation differs from the one we analyzed above becuase this one is created using TI Compiler instead of MSP430 GCC.

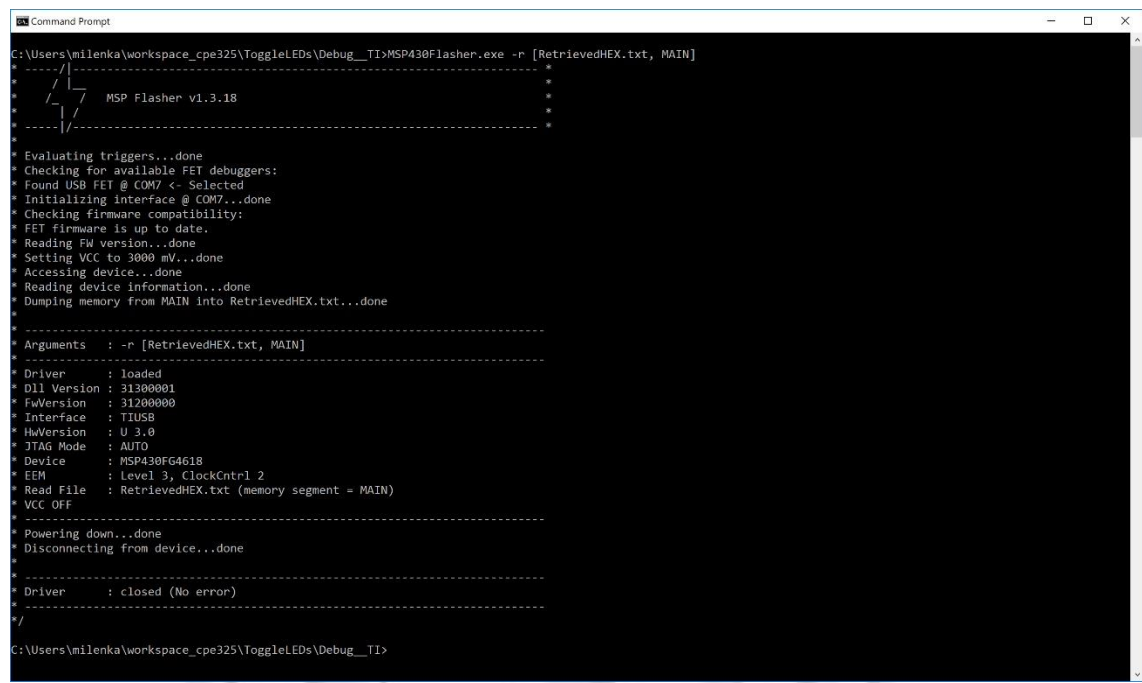

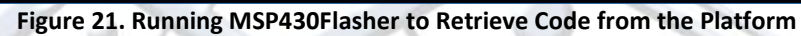

<span id="page-27-0"></span>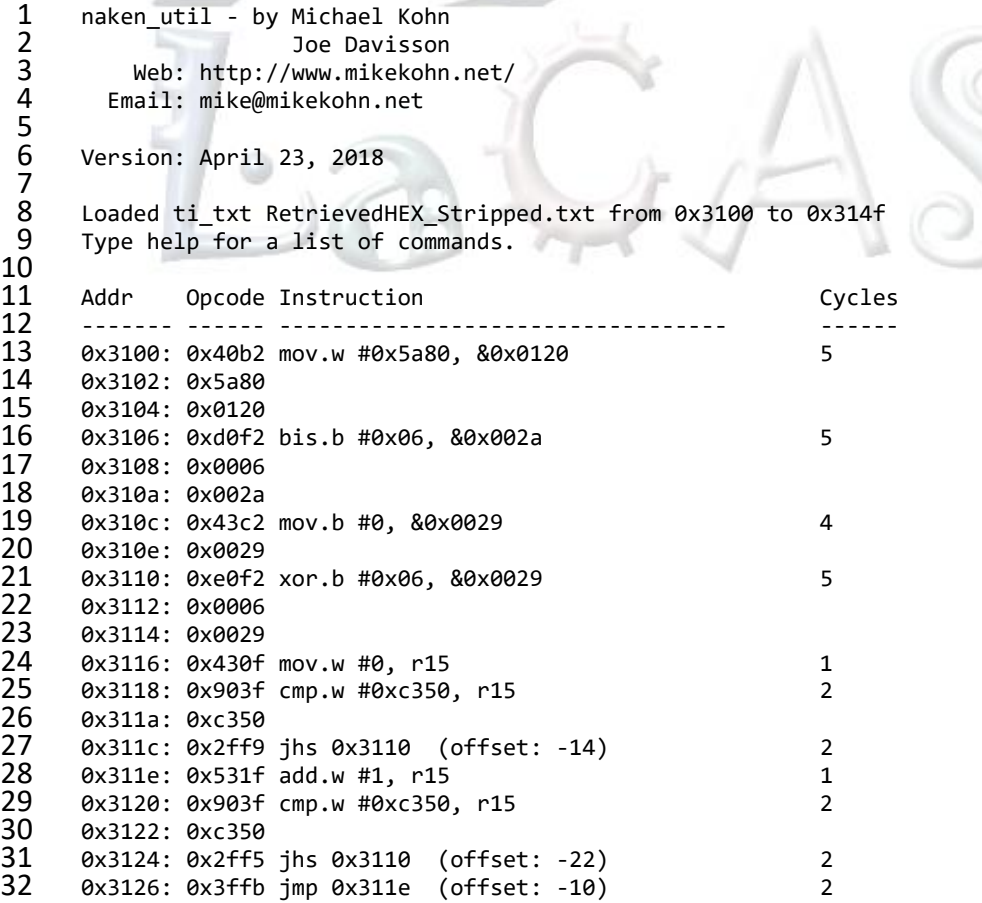

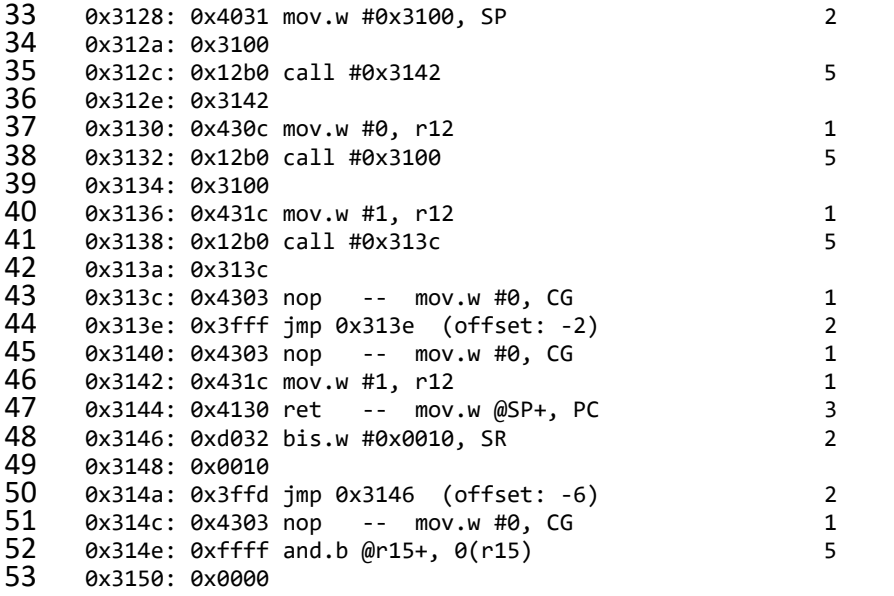

**Figure 22. Disassembled Code in ReverseMe.asm.txt Created Using naken\_util**

<span id="page-28-1"></span>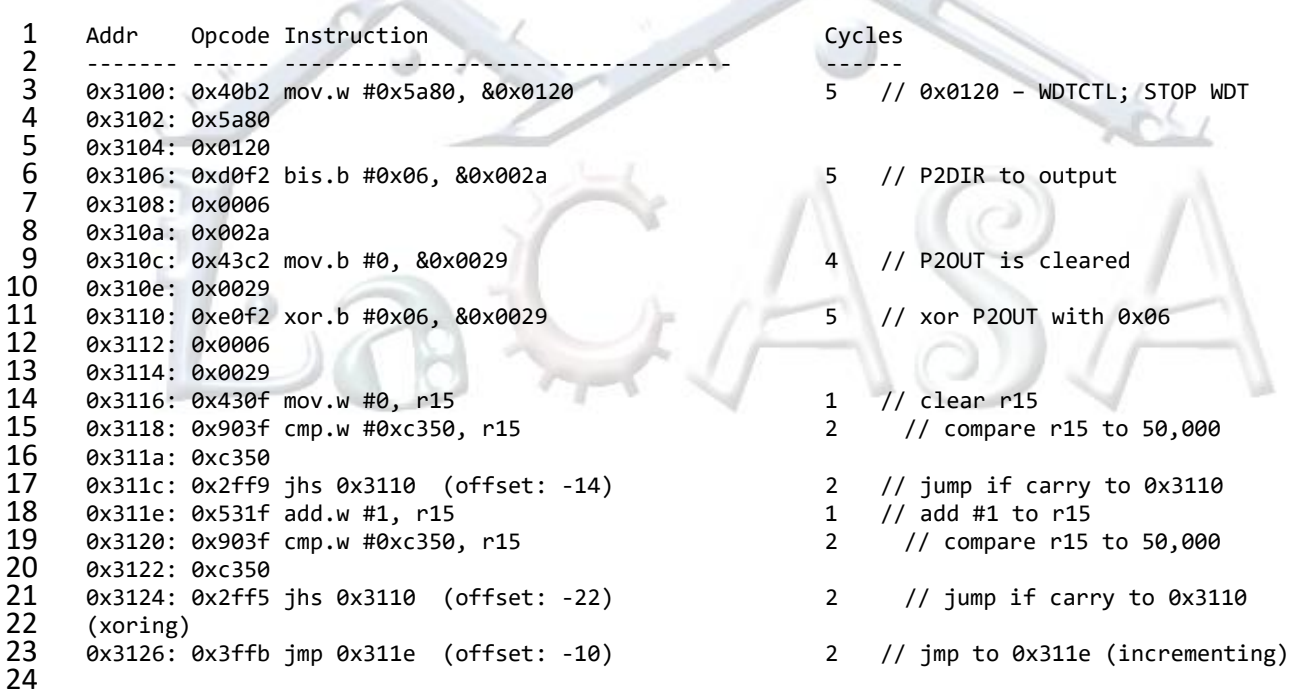

**Figure 23. Reverse Engineering of the Code in Disassembled Code Using naken\_util**

## <span id="page-28-2"></span><span id="page-28-0"></span>**To Learn More**

1. Texas Instruments, MSP430 GCC User's Guide: http://www.ti.com/lit/ug/slau646c/slau646c.pdf

- 2. MSP430 Flasher:<http://www.ti.com/tool/MSP430-FLASHER> (should be installed on your workstation and its exe directory, e.g. c:\ti\MSP430Flasher\_1.3.18, should be in the PATH system environment variable)
- 3. Mike Kohn's Naken asm: [https://www.mikekohn.net/micro/naken\\_asm.php](https://www.mikekohn.net/micro/naken_asm.php) (should be installed on your workstation and its exe directory, e.g., c:\ti\naken\_asm, should be in the PATH system environment variable)

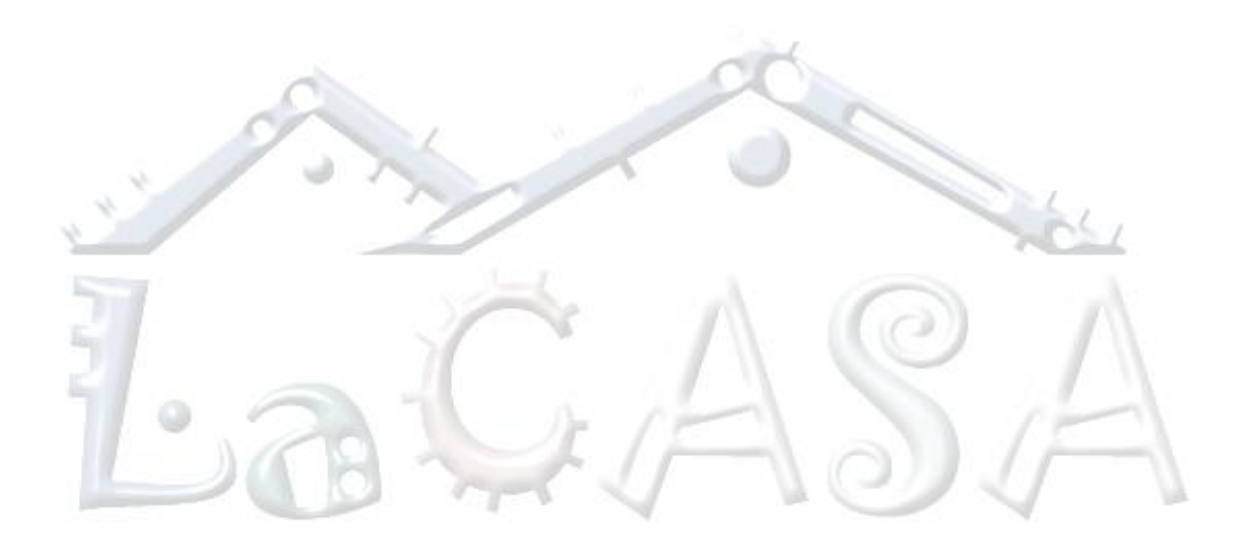